# $\frac{d\ln\ln}{d}$

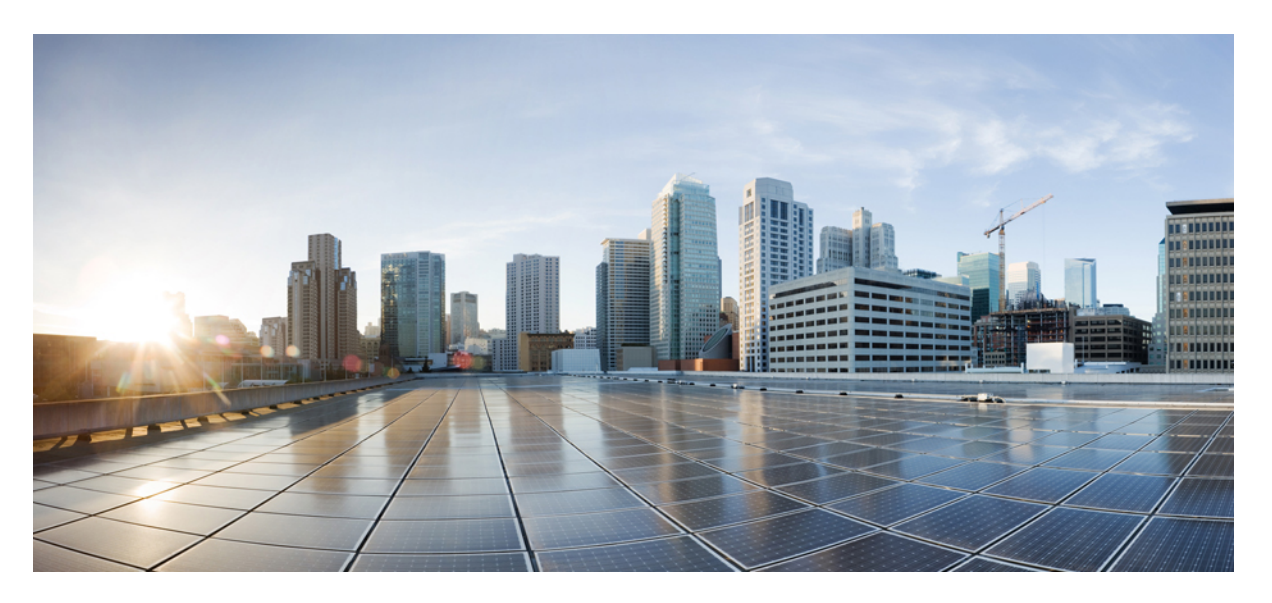

# **Getting Started With OLT Network Configuration, Cisco Catalyst PON Series Switches**

**First Published:** 2020-11-09

#### **Americas Headquarters**

Cisco Systems, Inc. 170 West Tasman Drive San Jose, CA 95134-1706 USA http://www.cisco.com Tel: 408 526-4000 800 553-NETS (6387) Fax: 408 527-0883

THE SPECIFICATIONS AND INFORMATION REGARDING THE PRODUCTS IN THIS MANUAL ARE SUBJECT TO CHANGE WITHOUT NOTICE. ALL STATEMENTS, INFORMATION, AND RECOMMENDATIONS IN THIS MANUAL ARE BELIEVED TO BE ACCURATE BUT ARE PRESENTED WITHOUT WARRANTY OF ANY KIND, EXPRESS OR IMPLIED. USERS MUST TAKE FULL RESPONSIBILITY FOR THEIR APPLICATION OF ANY PRODUCTS.

THE SOFTWARE LICENSE AND LIMITED WARRANTY FOR THE ACCOMPANYING PRODUCT ARE SET FORTH IN THE INFORMATION PACKET THAT SHIPPED WITH THE PRODUCT AND ARE INCORPORATED HEREIN BY THIS REFERENCE. IF YOU ARE UNABLE TO LOCATE THE SOFTWARE LICENSE OR LIMITED WARRANTY, CONTACT YOUR CISCO REPRESENTATIVE FOR A COPY.

The Cisco implementation of TCP header compression is an adaptation of a program developed by the University of California, Berkeley (UCB) as part of UCB's public domain version of the UNIX operating system. All rights reserved. Copyright © 1981, Regents of the University of California.

NOTWITHSTANDING ANY OTHER WARRANTY HEREIN, ALL DOCUMENT FILES AND SOFTWARE OF THESE SUPPLIERS ARE PROVIDED "AS IS" WITH ALL FAULTS. CISCO AND THE ABOVE-NAMED SUPPLIERS DISCLAIM ALL WARRANTIES, EXPRESSED OR IMPLIED, INCLUDING, WITHOUT LIMITATION, THOSE OF MERCHANTABILITY, FITNESS FOR A PARTICULAR PURPOSE AND NONINFRINGEMENT OR ARISING FROM A COURSE OF DEALING, USAGE, OR TRADE PRACTICE.

IN NO EVENT SHALL CISCO OR ITS SUPPLIERS BE LIABLE FOR ANY INDIRECT, SPECIAL, CONSEQUENTIAL, OR INCIDENTAL DAMAGES, INCLUDING, WITHOUT LIMITATION, LOST PROFITS OR LOSS OR DAMAGE TO DATA ARISING OUT OF THE USE OR INABILITY TO USE THIS MANUAL, EVEN IF CISCO OR ITS SUPPLIERS HAVE BEEN ADVISED OF THE POSSIBILITY OF SUCH DAMAGES.

Any Internet Protocol (IP) addresses and phone numbers used in this document are not intended to be actual addresses and phone numbers. Any examples, command display output, network topology diagrams, and other figures included in the document are shown for illustrative purposes only. Any use of actual IP addresses or phone numbers in illustrative content is unintentional and coincidental.

All printed copies and duplicate soft copies of this document are considered uncontrolled. See the current online version for the latest version.

Cisco has more than 200 offices worldwide. Addresses and phone numbers are listed on the Cisco website at www.cisco.com/go/offices.

Cisco and the Cisco logo are trademarks or registered trademarks of Cisco and/or its affiliates in the U.S. and other countries. To view a list of Cisco trademarks, go to this URL: <https://www.cisco.com/c/en/us/about/legal/trademarks.html>. Third-party trademarks mentioned are the property of their respective owners. The use of the word partner does not imply a partnership relationship between Cisco and any other company. (1721R)

© 2020 Cisco Systems, Inc. All rights reserved.

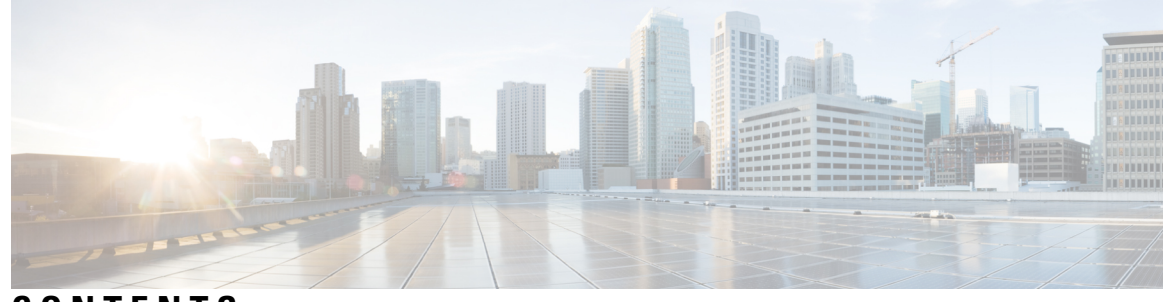

### **CONTENTS**

#### **CHAPTER 1 [Login](#page-4-0) OLT 1**

About User [Logins](#page-4-1) **1**

How to [Configure](#page-5-0) Different Methods of User Logins on an OLT **2**

Setting Up [Console](#page-5-1) Port Login on an OLT **2**

[Setting](#page-5-2) Up Telnet Login on an OLT **2**

[Configuring](#page-5-3) an OLT as the Telnet Server **2**

Logging in to the Telnet Server [Through](#page-6-0) an OLT **3**

[Setting](#page-7-0) Up SSH Login on an OLT **4**

[Setting](#page-8-0) Up NMS login on an OLT **5**

[Monitoring](#page-9-0) Device Logins **6**

#### **CHAPTER 2 [Configuring](#page-10-0) Service Profiles 7**

About Service [Profiles](#page-10-1) **7** About VLAN [Profiles](#page-11-0) **8** About DBA [Profiles](#page-12-0) **9** About Uplink Traffic [Profiles](#page-13-0) **10** About [Downlink](#page-13-1) Traffic Profiles **10** About Line [Profiles](#page-13-2) **10** About Unique [Profiles](#page-15-0) **12** How to [Configure](#page-16-0) Service Profiles **13** [Configure](#page-16-1) a VLAN Profile **13** [Configure](#page-16-2) an Add Rule **13** [Configure](#page-17-0) a Default Rule **14** [Configure](#page-19-0) a Translate Rule **16** [Configure](#page-20-0) a DBA Profile **17** [Configure](#page-21-0) an Uplink Traffic Profile **18** [Configure](#page-23-0) a Downlink Traffic Profile **20** [Configure](#page-24-0) a Line Profile **21**

[Configure](#page-24-1) a Device Type **21**

[Configure](#page-25-0) a T-CONT **22**

[Configure](#page-26-0) a GEM Port **23**

[Configure](#page-28-0) a Mapping Rule **25**

[Configure](#page-29-0) a Flow Rule **26**

[Configure](#page-32-0) a Rule Profile **29**

[Configure](#page-35-0) a Unique Profile **32**

Configure an ONT [Description](#page-35-1) **32**

[Configure](#page-36-0) a GEM Port Profile **33**

[Configure](#page-38-0) a SIP **35**

#### **CHAPTER 3 ONT [Registrations](#page-42-0) 39**

Overview About ONT [Registration](#page-42-1) **39** About ONT [Registration](#page-42-2) **39** Types of ONT [Registration](#page-43-0) **40** About ONT Auto [Discovery](#page-43-1) **40** [About](#page-43-2) ONT Silent **40** About the ONT [Register-Record](#page-43-3) Threshold Alarm **40** How to Configure ONT [Registration](#page-43-4) **40** Configure ONT Auto [Discovery](#page-44-0) **41** Configuring ONT Automatic [Registration](#page-46-0) **43** Configuring ONT Manual [Registration](#page-47-0) **44** [Configure](#page-50-0) ONT Silent **47** Configure the ONT Register Record [Threshold](#page-52-0) Alarm **49** Monitoring ONT Registration Display and [Maintenance](#page-52-1) **49** [Configuration](#page-53-0) Examples for ONT Registration **50** Example: [Configuring](#page-53-1) ONT Auto Discovery **50** Example: [Configuring](#page-53-2) ONT Registration **50**

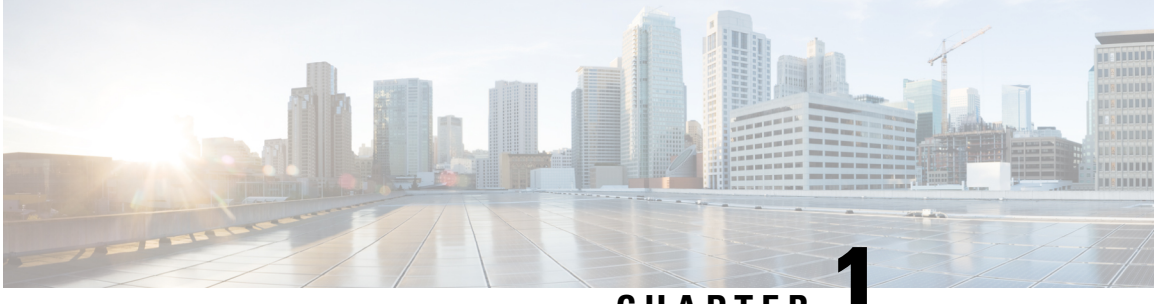

### **CHAPTER 1**

# <span id="page-4-0"></span>**Login OLT**

- About User [Logins,](#page-4-1) on page 1
- How to [Configure](#page-5-0) Different Methods of User Logins on an OLT, on page 2

# <span id="page-4-1"></span>**About User Logins**

You can use one of the following methods to log in to an Optical Line Terminal (OLT):

- Console port: You can log in to an OLT directly through the console port.
- Telnet: You can configure an OLT as a Telnet server. By default, the Telnet Server feature is enabled on an OLT but without an IP address, the client OLT cannot log in to the server OLT. To set up a login through Telnet, configure the IP address on the OLT through the console port. After the IP address is configured on the OLT Telnet server, you can configure other OLTs as Telnet clients.
- SSH: You can configure an OLT as an SSH server, but not an SSH client. The SSH Server feature is disabled on the OLT by default. Log in to the OLT through the console port to enable the SSH Server feature and configure the SSH settings.

To set up SSH login on an OLT, perform the following steps:

- **1.** Open SSH.
- **2.** Configure the default key.
- **3.** Activate the default key.

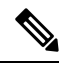

**Note** The key file and configuration are saved on the flash drive and are not decompiled.

• Network Management Software (NMS): The OLT supports login management through the NMS software.

The SNMP server function is required for the operation of the NMS. The SNMP server function is not supported on certain OLTs. For certain OLTs, the SNMP server is enabled by default after the corresponding device is switched on; the SNMP server cannot be disabled.

By default, the SNMP server has the following communities configured:

• Private community with read-write authority.

• Public community with read-only authority.

# <span id="page-5-0"></span>**How to Configure Different Methods of User Logins on an OLT**

The following sections provide information on how to configure different methods of user logins on an OLT.

## <span id="page-5-1"></span>**Setting Up Console Port Login on an OLT**

To login in to an OLT through the console port, perform this procedure.

- **Step 1** Connect the DB-9 connector of the serial cable into the 9-pin serial port of the PC, and the RJ-45 connector into the console port of the OLT.
- **Step 2** Run a terminal software, such as Windows HyperTerminal.

Configure the following parameters through the terminal software:

- Configure the baud rate as 9600
- Configure the data bits as8
- Configure the parity as none
- Configure the stop bits as 1

The serial parameters are configured.

<span id="page-5-2"></span>**Step 3** Follow the prompts to key in the username and password to log in into the OLT. The default username is admin, and the default password is 123456. You must change the password after logging in to the device (For information on how to modify the password, see User Management Configurations).

## <span id="page-5-3"></span>**Setting Up Telnet Login on an OLT**

To set up Telnet login on an OLT, you must perform the following configurations.

### **Configuring an OLT as the Telnet Server**

To configure an OLT as the Telnet server, perform this procedure.

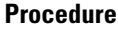

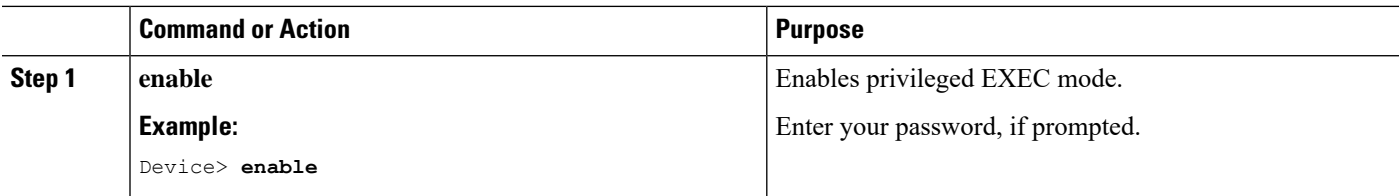

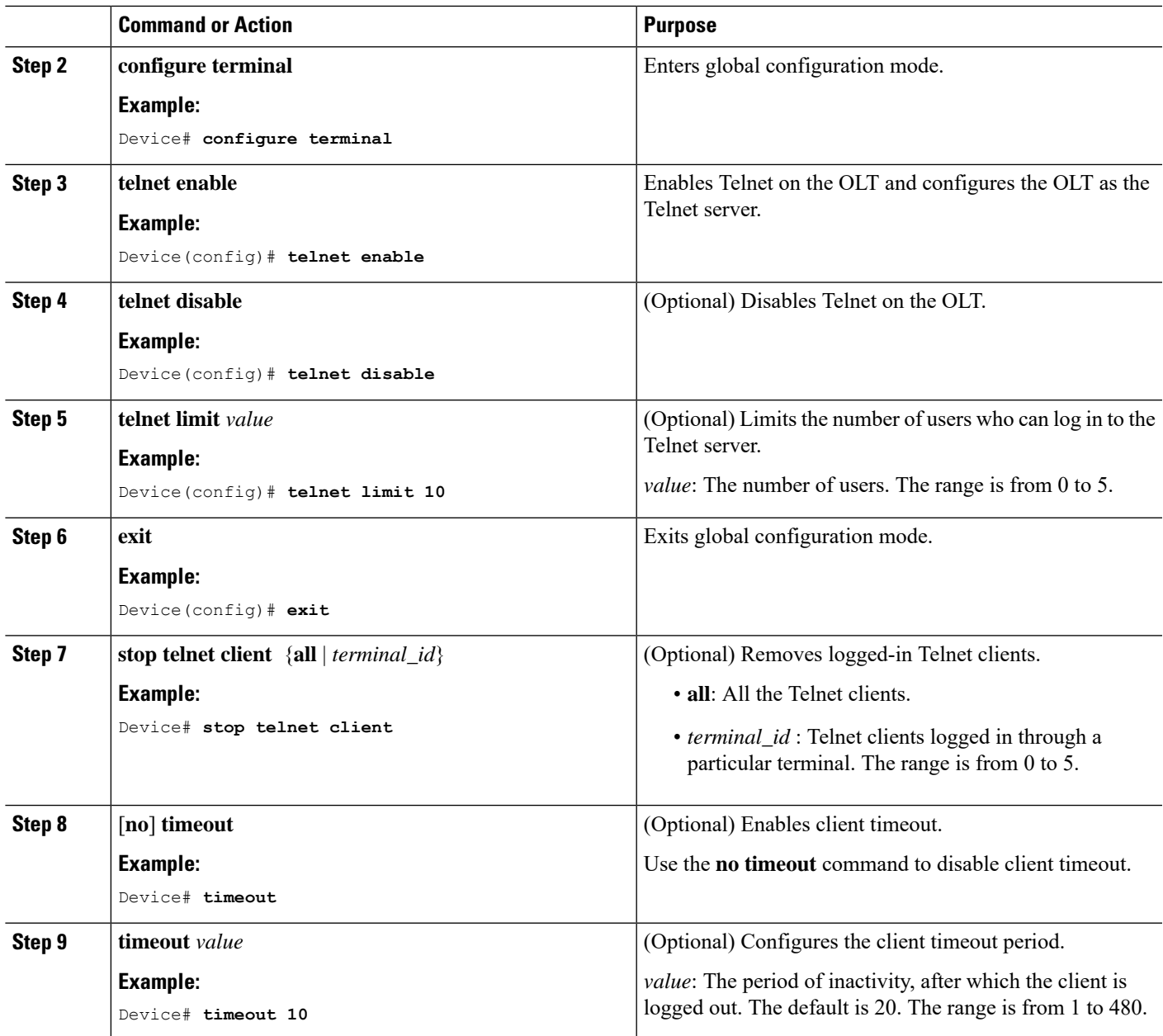

### <span id="page-6-0"></span>**Logging in to the Telnet Server Through an OLT**

To log in to the Telnet server through an OLT, perform this procedure.

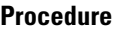

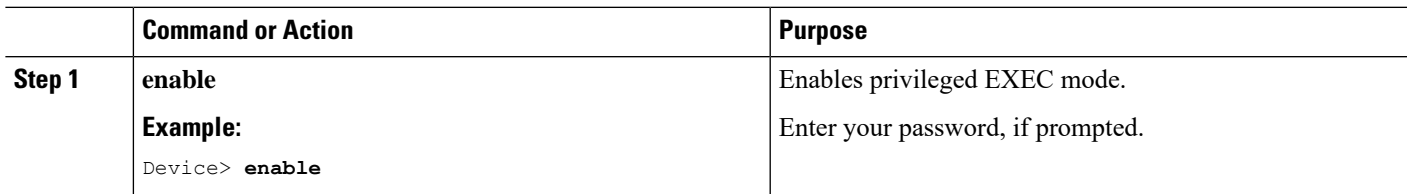

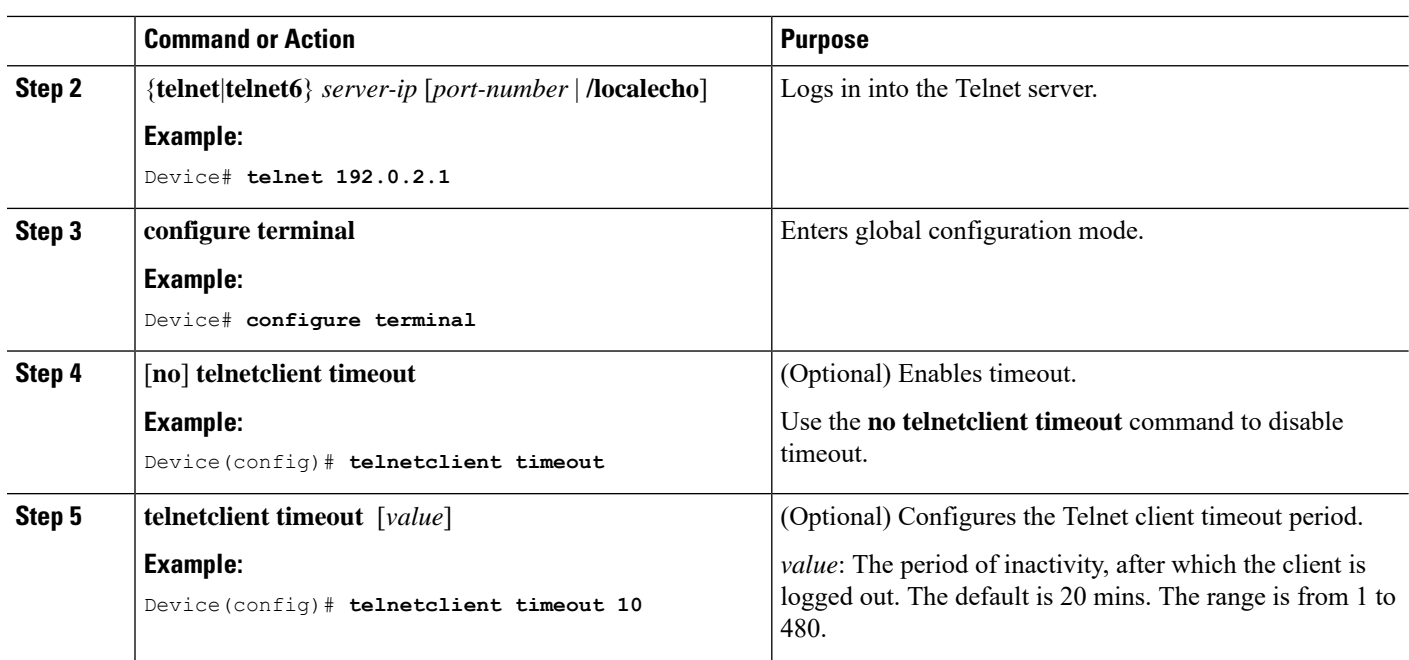

# <span id="page-7-0"></span>**Setting Up SSH Login on an OLT**

To set up SSH login on an OLT, perform this procedure.

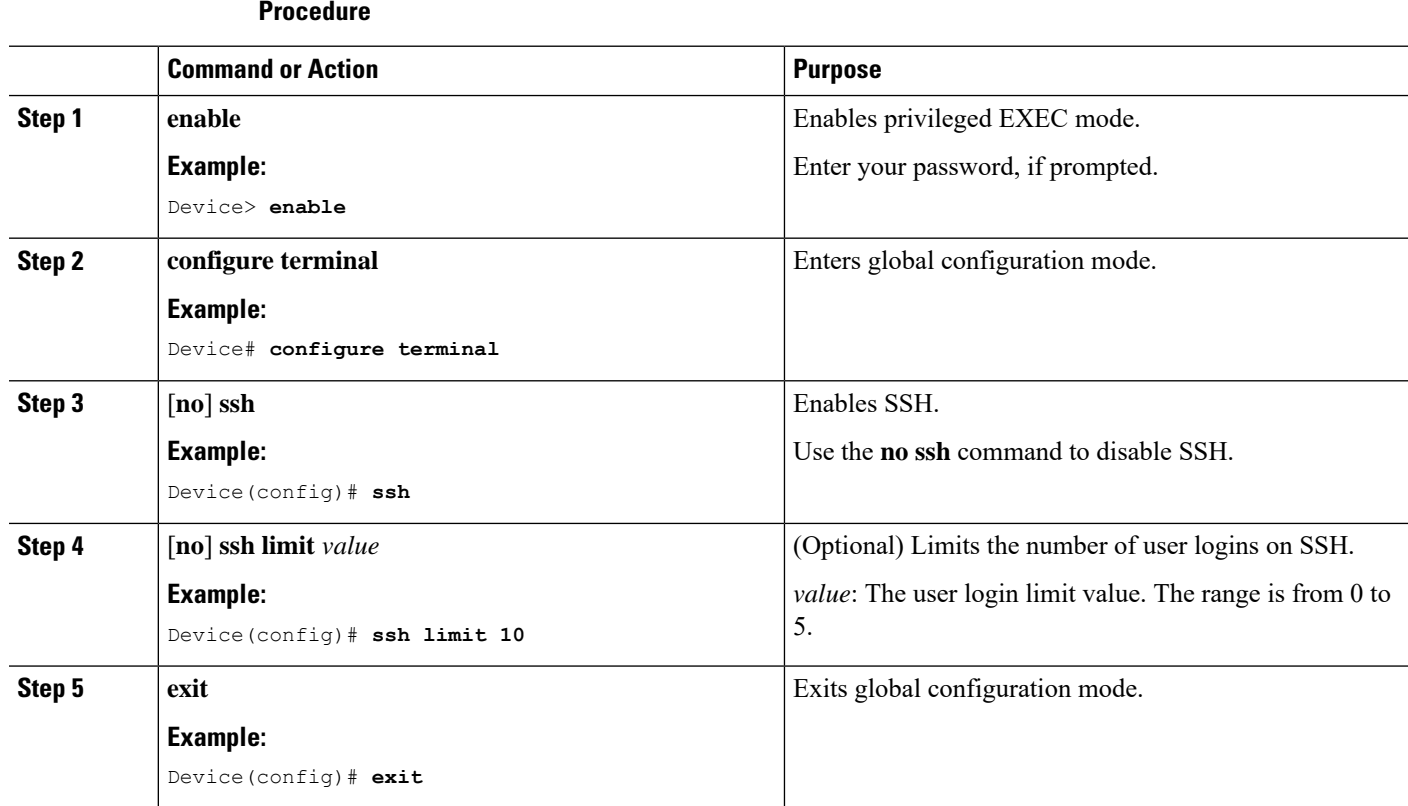

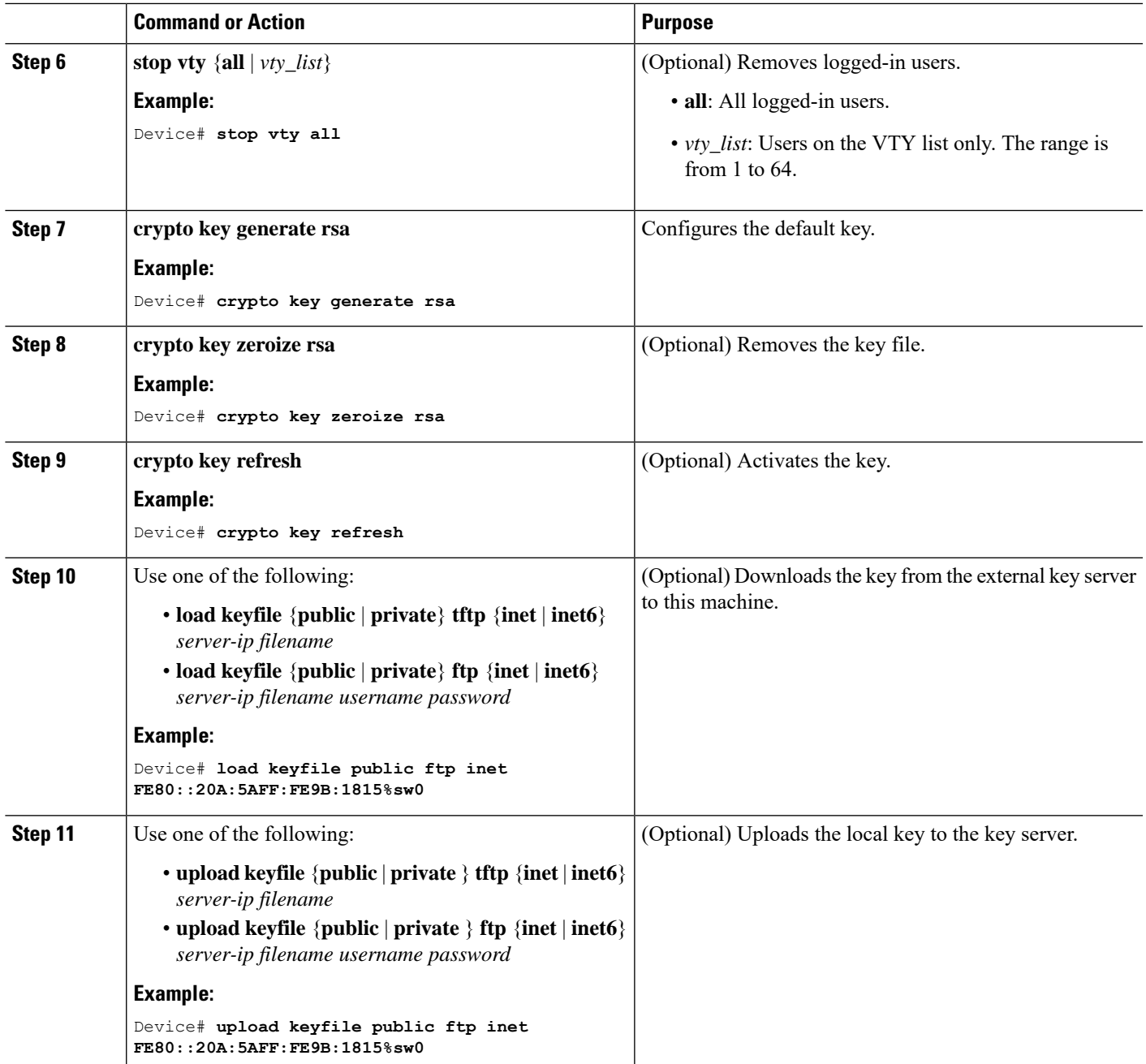

# <span id="page-8-0"></span>**Setting Up NMS login on an OLT**

To set up NMS login on an OLT, perform this procedure.

#### **Procedure**

 $\overline{\phantom{a}}$ 

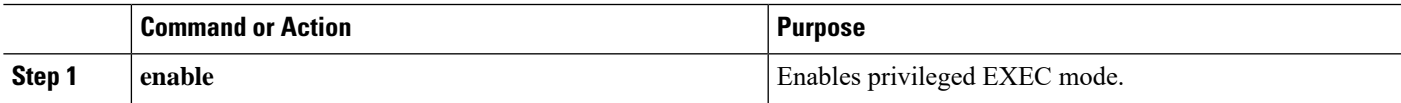

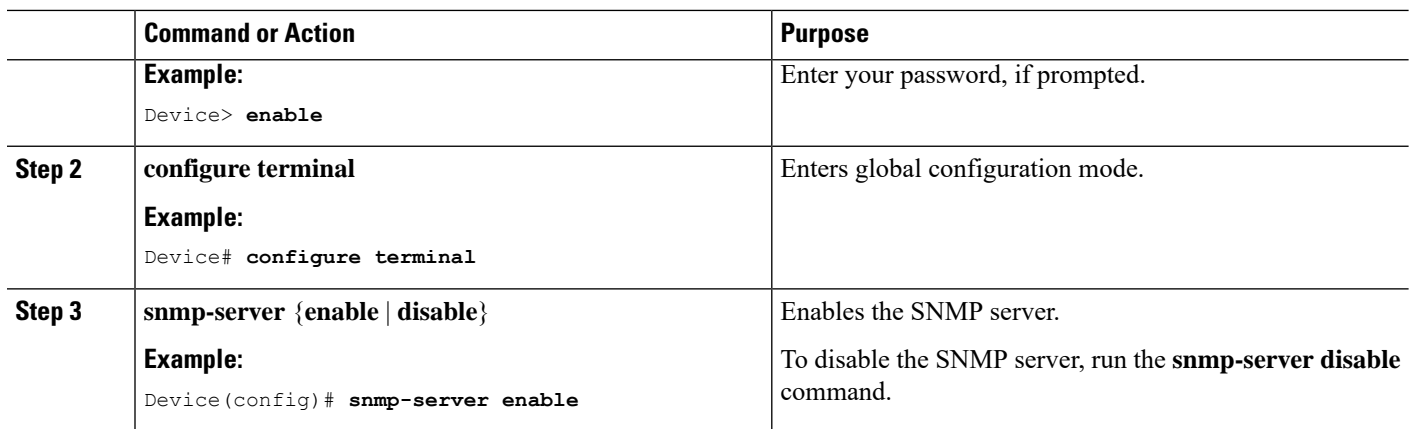

# <span id="page-9-0"></span>**Monitoring Device Logins**

Use the following commands to monitor device logins.

**Table 1: Commands to Monitor Device Logins**

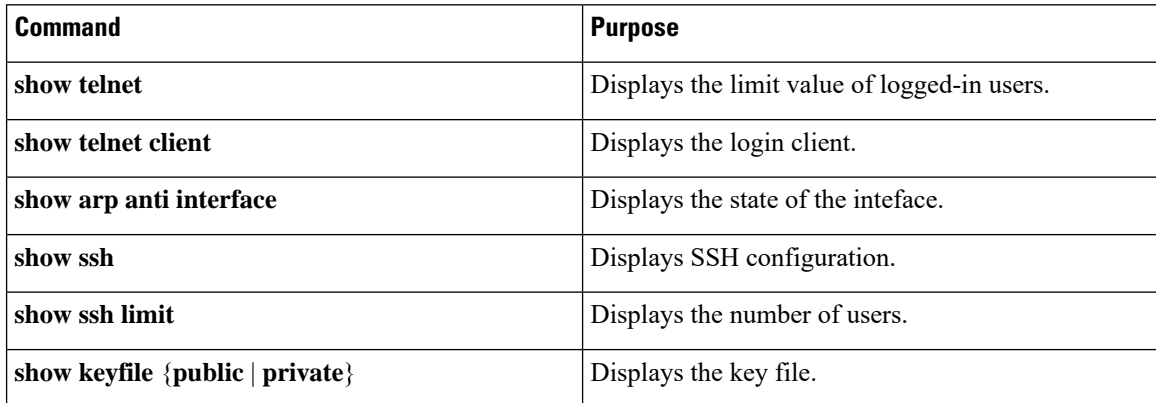

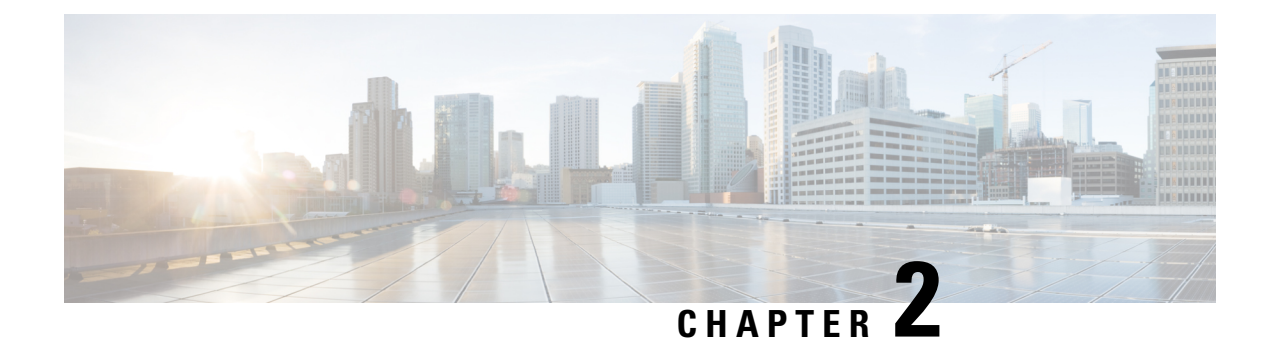

# <span id="page-10-0"></span>**Configuring Service Profiles**

- About Service [Profiles,](#page-10-1) on page 7
- How to [Configure](#page-16-0) Service Profiles, on page 13

# <span id="page-10-1"></span>**About Service Profiles**

A Gigabit passive optical network (GPON) topology consists of an optical line termination (OLT) device that is connected to multiple optical network terminals (ONTs) through an optical splitter.

Downstream traffic is the traffic flowing from an OLT to a specific ONT. The OLT receives and transmits the Ethernet services to the GPON Encapsulation Method (GEM) ports. Each GEM port is identified by a unique ID called port ID. The GEM ports encapsulate the Ethernet services into GEM frames, add the port ID, and broadcast the GEM frames to all the connected ONTs. The ONT then filters the GEM frames based on the port ID, decapsulates the GEM frames to Ethernet services, and transmits the services to end users.

Upstream traffic is the traffic flowing from all the ONTs to the OLT. Because all the ONTs share the same transmission channel, only one ONT is allocated the bandwidth to transmit data at a given point in time. Bandwidth allocation is based on the type of transmission container (T-CONT). A T-CONT is a buffer for transmitting the upstream service flow in the GPON system, and is identified by an allocation ID. The ONT encapsulates the Ethernet services to the GEM frames, and buffers the GEM frames into the T-CONT that is waiting for the uplink data forwarding time. Multiple GEM ports are multiplexed into a T-CONT. The OLT receives the GEM frames through the GEM ports, decapsulates the GEM frames to Ethernet services, and transmits the services to the access layer device.

Service profile deployment allows you to configure various profile templates. The following table lists the various profile templates that you can configure.

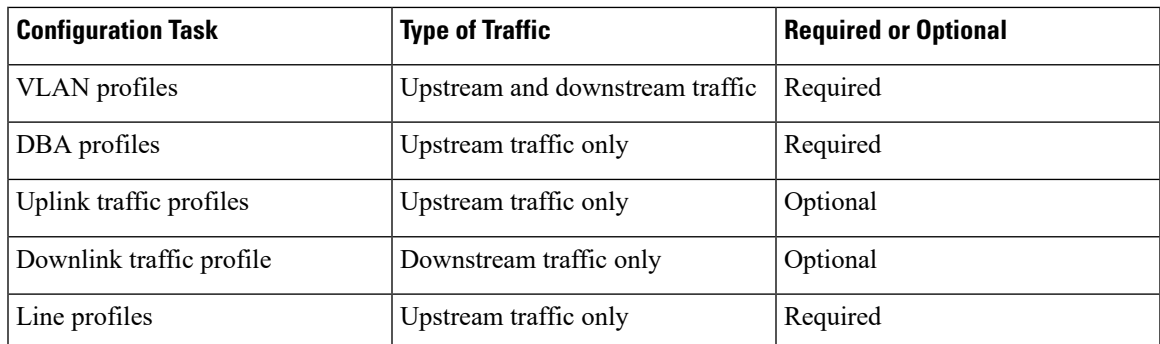

#### **Table 2: Service Profile Operation**

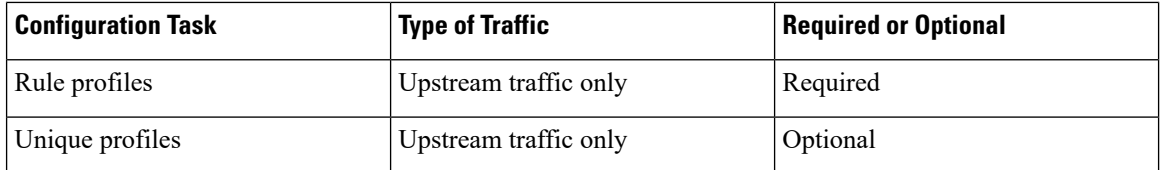

You can specify a default service profile and bind multiple service profiles to a rule. The device type configuration in multiple service profiles vary. After an ONT isregistered, the OLT checksthe service profiles based on the device type reported by the ONT. If the device type in the service profile matches the device type reported by the ONT, the OLT sends the service profile to the ONT. If the device type does not match, the OLT checks whether the default service profile exists and sends the default service profile to the ONT.

### <span id="page-11-0"></span>**About VLAN Profiles**

You can configure VLAN application modes to the traffic flow between the OLT and the ONT. The OLT supports both the N:1 and 1:1 VLAN application modes for flexible and variable VLAN service applications.

The OLT implements GEM port-based VLAN transformation rules through the VLAN profile template configuration. A VLAN profile template can be configured with the following transformation rules:

- Add rule: This rule is used to configure VLAN stacking rules. After a rule is configured and applied, in the upstream direction, the OLT adds an outer-VLAN tag to the inner-VLAN tag of the service flow originating from the ONT and carried by the corresponding GEM port. In the downstream direction, the OLT strips the ingress traffic outer-VLAN tag from the uplink device and forwards it to the ONT through the corresponding GEM port. Each VLAN profile template can be configured with 32 VLAN stacking rules, but the inner-VLAN tag (a combination of VLAN ID and priority) should be unique in each rule. After the template is configured, it is referenced by the GEM port configured in the line profile template or unique profile template.
- Add default rule: This rule is used to configure VLAN tagging rules. After a rule is configured and applied, in the upstream direction, the OLT adds a default VLAN tag to the untagged service flow originating from the ONT and carried by the corresponding GEM port. In the downstream direction, the OLT strips the default VLAN of the service flow from the uplink port and forwards it to the ONT through the corresponding GEM port. Only one default VLAN tag rule can be configured for each VLAN profile template. After the template is configured, it is referenced by the GEM port configured in the line profile template or unique profile template.
- Translate rule: This rule is used to configure VLAN translation rules. After a rule is configured and applied, in the upstream direction, the OLT converts the old-VLAN tag to the new-VLAN tag of the service flow originating from the ONT and carried by the corresponding GEM port. In the downstream direction, the OLT converts the new-VLAN tag of the service flow to the old-VLAN tag and forwards it to the ONT through the corresponding GEM port. Each VLAN template can be configured with 32 VLAN conversion rules, but the old-VLAN tag (a combination of VLAN ID and priority) should be unique in each rule. After the template is configured, it is referenced by the GEM port configured in the line profile template or unique profile template.

After the VLAN template is referenced, the VLAN translation and the stacking rules are compared for an upstream packet with a VLAN tag. The VLAN tag rule is compared for an upstream packet without a VLAN tag from an ONT GEM port. The packet is discarded if there is no corresponding matching rule.

# <span id="page-12-0"></span>**About DBA Profiles**

For upstream traffic, only one ONT is allowed to transmit data at a given point in time because all the ONTs share the same transmission channel. The upstream traffic is handled by scheduling a dynamic bandwidth assignment (DBA) profile.

Bandwidth allocation is based on the configured T-CONT for transmitting upstream traffic. Each T-CONT type provides a certain Quality of Service (QoS).

The following table lists the different types of T-CONT, the relationship between each type of T-CONT, and bandwidth allocation and service application for each T-CONT type

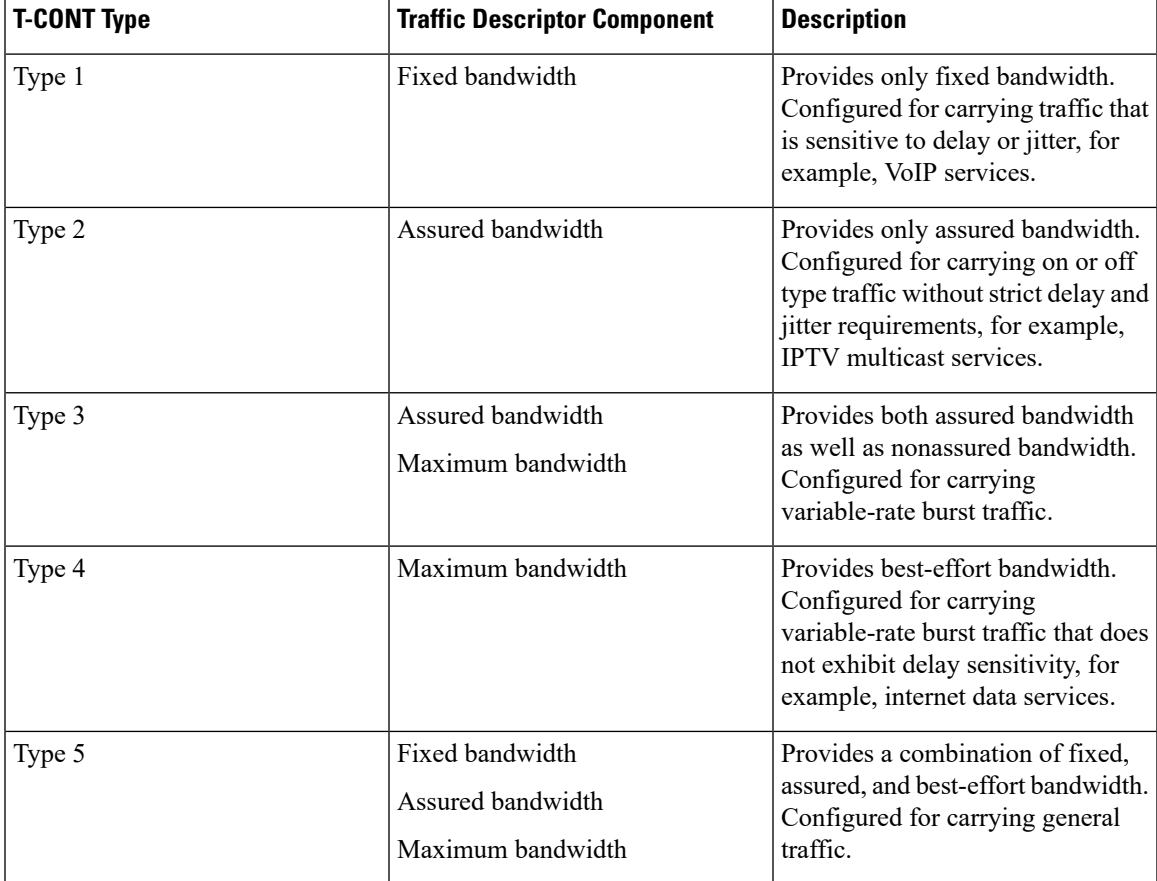

#### **Table 3: T-CONT Type Summary**

The following are the characteristics of aDBA profile:

- In all types of T\_CONT, bandwidth allocation is prioritized in the following order:
- **1.** Fixed bandwidth
- **2.** Assured bandwidth
- **3.** Nonassured bandwidth
- **4.** Best-effort bandwidth
- Fixed bandwidth assured bandwidth together comprise the basic bandwidth. The sum of the fixed bandwidth and the assured bandwidth of all T-CONT configurations under the same PON port cannot exceed the total uplink bandwidth of the corresponding PON port.
- Nonassured and best-effort bandwidth together comprise the additional bandwidth.

### <span id="page-13-0"></span>**About Uplink Traffic Profiles**

Uplink traffic flow is scheduled based on the GEM port. The following are the two types of scheduling modes:

- Flow control mode: The flow is controlled by the GEM port rate limitation configured on the GEM port.
- Priority queue scheduling mode: The flow is controlled by the GEM port priority.

The uplink traffic profile configuration is applied only if the ONT supports it. After the uplink traffic profile template is applied, it is referenced based on the GEM port in the line profile template or unique profile template. The GEM port traffic is scheduled by the ONT based on the uplink traffic profile configuration.

### <span id="page-13-1"></span>**About Downlink Traffic Profiles**

Downlink traffic flow is scheduled using the flow control mode.

Only one downstream traffic flow schedule can be configured in a GEM port. After the downlink traffic profile template is applied, it is referenced based on the GEM port in the line profile template or unique profile template.

# <span id="page-13-2"></span>**About Line Profiles**

A line profile allows you to map the ONT service flow to the OLT. The following are the parameters required to create a line profile:

**1.** Device type

Define a device type. Each connected ONT must have its own specific device type name. When the ONT is registered to go online, the OLT delivers a specific line profile template configuration according to the device type reported. In the line profile configuration, the device type must be configured first. The device type cannot be modified after the line profile is configured. The entire line profile configuration must be removed when the device type is deleted or modified.

**2.** T-CONT

Create a T-CONT and configure the binding relationship between the T-CONT and the DBA profile template.

**3.** GEM port

Create a GEM port and configure the GEM port parameters, as detailed below:

- **a.** Configure a GEM port and map it to the T-CONT.
- **b.** Map the GEM port to the VLAN profile configuration. The OLT must support the GEM port-based VLAN translate rule.
- **c.** Map the GEM port to the uplink traffic profile. The upstream traffic scheduling parameters are configured in the upstream traffic profile.
- **d.** Map the GEM port to the downlink traffic profile. The downlink bandwidth rate limit configured in the downlink traffic profile is implemented by the OLT ACL resources.
- **4.** Mapping rule

Configure mapping rules between the GEM port and user interface data flows, as detailed below:

- **a.** A mapping mode is required to configure mapping between the GEM port and the data flowing from the user interface. The following are the various mapping modes available:
	- Port
	- VLAN ID
	- 802.1P priority
	- Port + VLAN ID
	- Port + 802.1P priority
	- VLAN ID+802.1P priority
	- Port+VLAN ID+802.1P priority

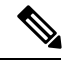

Only one mapping mode can be configured for the same service profile. The default mapping mode is based on VLAN ID mapping. **Note**

**b.** A mapping table establishes the mapping relationship between the GEM port and the upstream data flowing into the ONT user interface. After the mapping relationship is established, the corresponding GEM port can be used to carry the service.

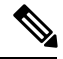

**Note** The parameters of the mapping mode must be the same asthose configured in the mapping table configuration.

**5.** Flow rule

Configure flow rules, as detailed below:

**a.** Service flows are distinguished by the ONT based on the packet Ethernet type and the port the packets are received into.

Packets that receive ports are classified into the following types:

- Ethernet interface (Eth): The Ethernet interface refers to the LAN port of the ONT.
- Virtual Ethernet interface (VEIP): The virtual Ethernet interface refers to the WAN interface of the ONT.
- Voice IP interface (IPhost): The voice IP interface is applicable to ONTs that supports voice service.
- **b.** The VLAN tag processing policy of the ONT flow. Based on the flow rules configured, the ONT applies the VLAN processing rule on the service flow. The following are the VLAN tag processes:
- Transparent
- Default
- Keep
- Translate
- Add
- **6.** Rule profile

Configure a rule profile. Configure a rule profile, as detailed below:

- **a.** Configure the ONT authentication rule and bind the line profile to the related ONTs. An OLT supports the following authentication modes:
	- Serial number authentication
	- Password authentication
	- Combination of serial number and password authentication
	- Logical ONT ID (LOID) authentication
	- LOID password authentication
	- Combination of LOID and LOID password authentication.

Serial number authentication, password authentication, and a combination of serial number and password authentication are ITU-defined ONT authentication methods.

- **b.** Configure the ONT discovery mode. This can be configured with password authentication mode, a combination of serial number and password authentication mode, and all LOID related authentication modes. There are two types of ONT discovery modes:
	- Always-on mode: This mode indicates that even after the ONT passes the authentication, if the serial number changes, the ONT goes online. By default, the ONT discovery mode is in always-on mode.
	- Once-on mode: This mode indicates that the ONT must be authenticated and registered within the specified time after the configuration of the profile is completed. If ONT authentication succeeds, the serial number cannot be modified. The specified time can be set either by no aging time and aging time. A no-aging time means that the timeout period is not set and the ONT can always be authenticated.

After the ONT authentication rule is configured, the service profile is applied to the ONT.

# <span id="page-15-0"></span>**About Unique Profiles**

Each ONT is configured differently based on the service flow attribute and each of its service flow application. For example, for voice service flow, the flow attribute is a telephone number. You can configure a line profile and a unique profile on an OLT, based on the ONT service application. The following are the conditions for configuring line profile and unique profile as well as the advantages and disadvantages of each method.

- If the ONT service flow attributes are not distinguished, different line profiles are directly configured for each ONT. Although this method allows for clear configurations, a large number of line profiles can occupy space in the configuration file.
- If the ONT service flow attributes are distinguished, the common service flow attributes are configured as a line profile, and the different service flow attributes are configured as a unique profile. Although this method allows for simpler configuration, it is difficult to modify the ONT configurations because they are unclear.

Perform the following configuration steps to create a unique profile:

- **1.** Configure the ONT description. This description can be used to describe the geographic location of the terminal according to the user. If a terminal fails, its location can be located quickly for troubleshooting nased on its description.
- **2.** Bind the traffic profile and VLAN profile to the ONT GEM port using the GEM port profile. The ONT GEM port can only be created in the line profile. The ONT GEM port binding relationship to the traffic profile and VLAN profile can be configured either in the line profile or the unique profile.

**Note**

If there is a GEM port profile binding configuration in both the line profile and the unique profile, the unique profile configuration takes precedence.

**3.** Configure the ONT SIP service, including the SIP proxy attributes, SIP interface attributes, SIP number attributes, and digitmap attributes.

# <span id="page-16-1"></span><span id="page-16-0"></span>**How to Configure Service Profiles**

The following sections provide information on how to configure various service profiles.

# <span id="page-16-2"></span>**Configure a VLAN Profile**

To configure a VLAN profile, perform the following procedures.

#### **Configure an Add Rule**

Modifying and activating the VLAN template causes the ONT that references the template to go online again. To configure add rule, perform this procedure.

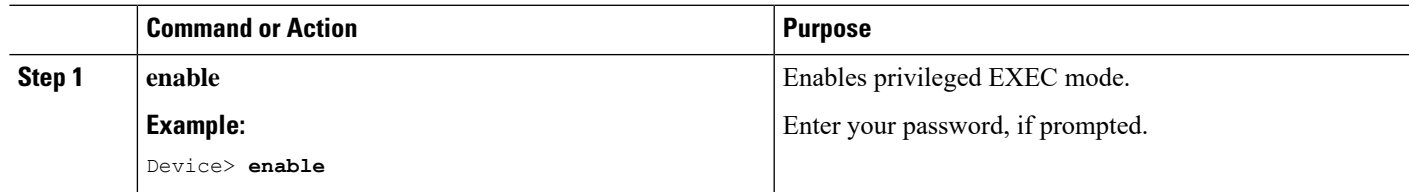

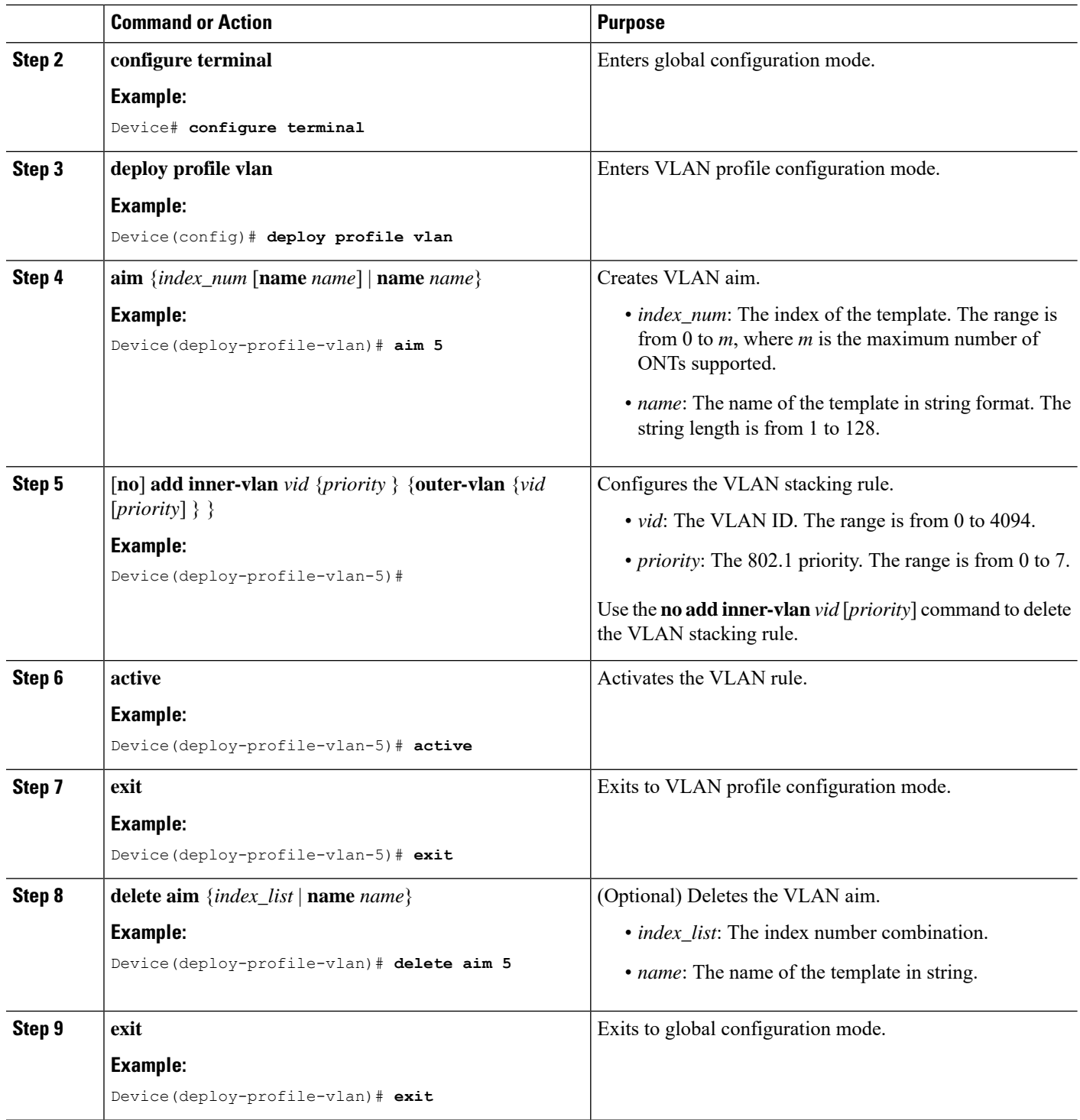

### <span id="page-17-0"></span>**Configure a Default Rule**

Modifying and activating the VLAN template causes the ONT that references the template to go online again. To configure a default rule, perform this procedure.

 $\mathbf l$ 

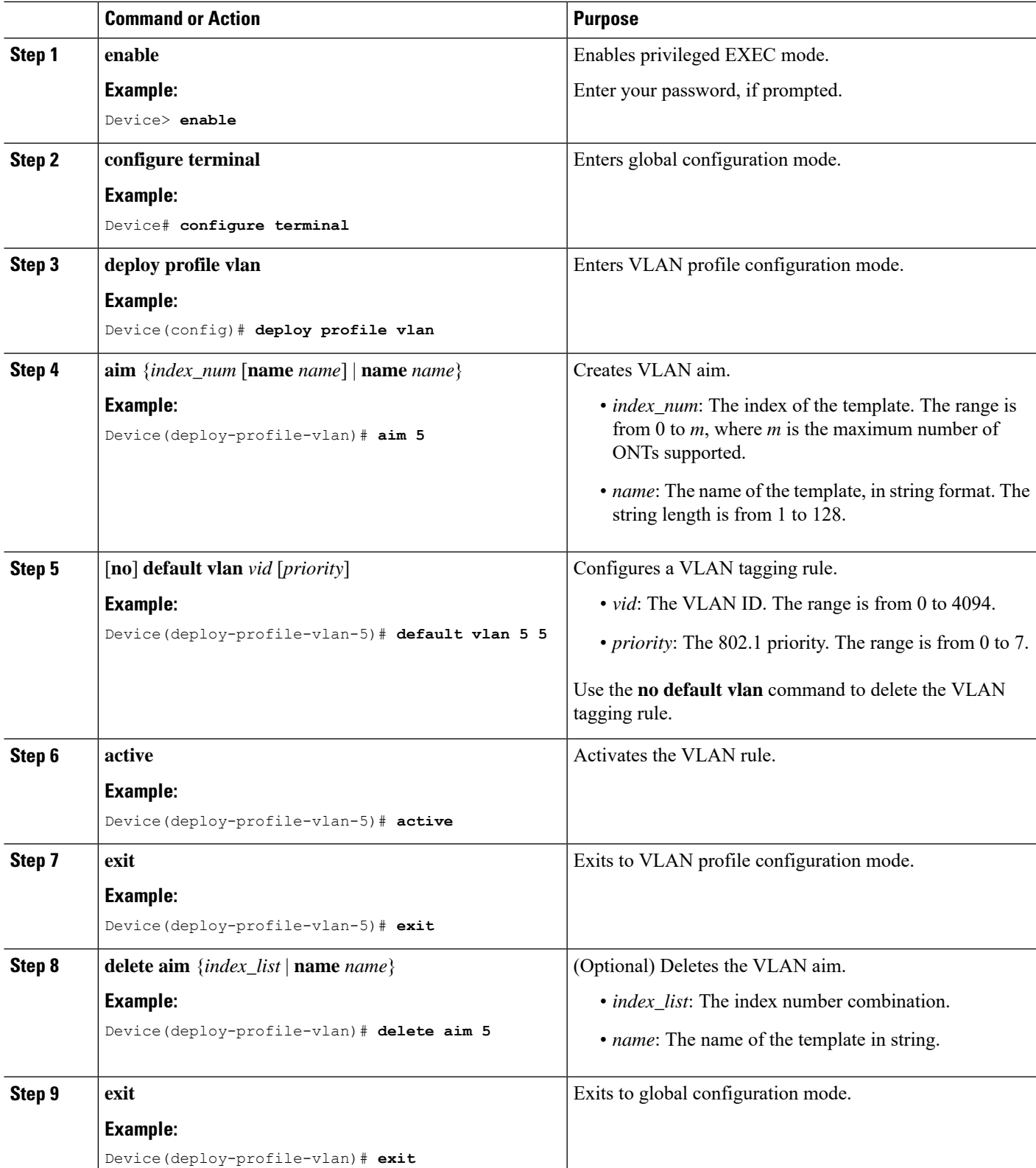

### <span id="page-19-0"></span>**Configure a Translate Rule**

Modifying and activating the VLAN template causes the ONT that references the template to go online again. To configure a translate rule, perform this procedure.

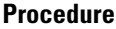

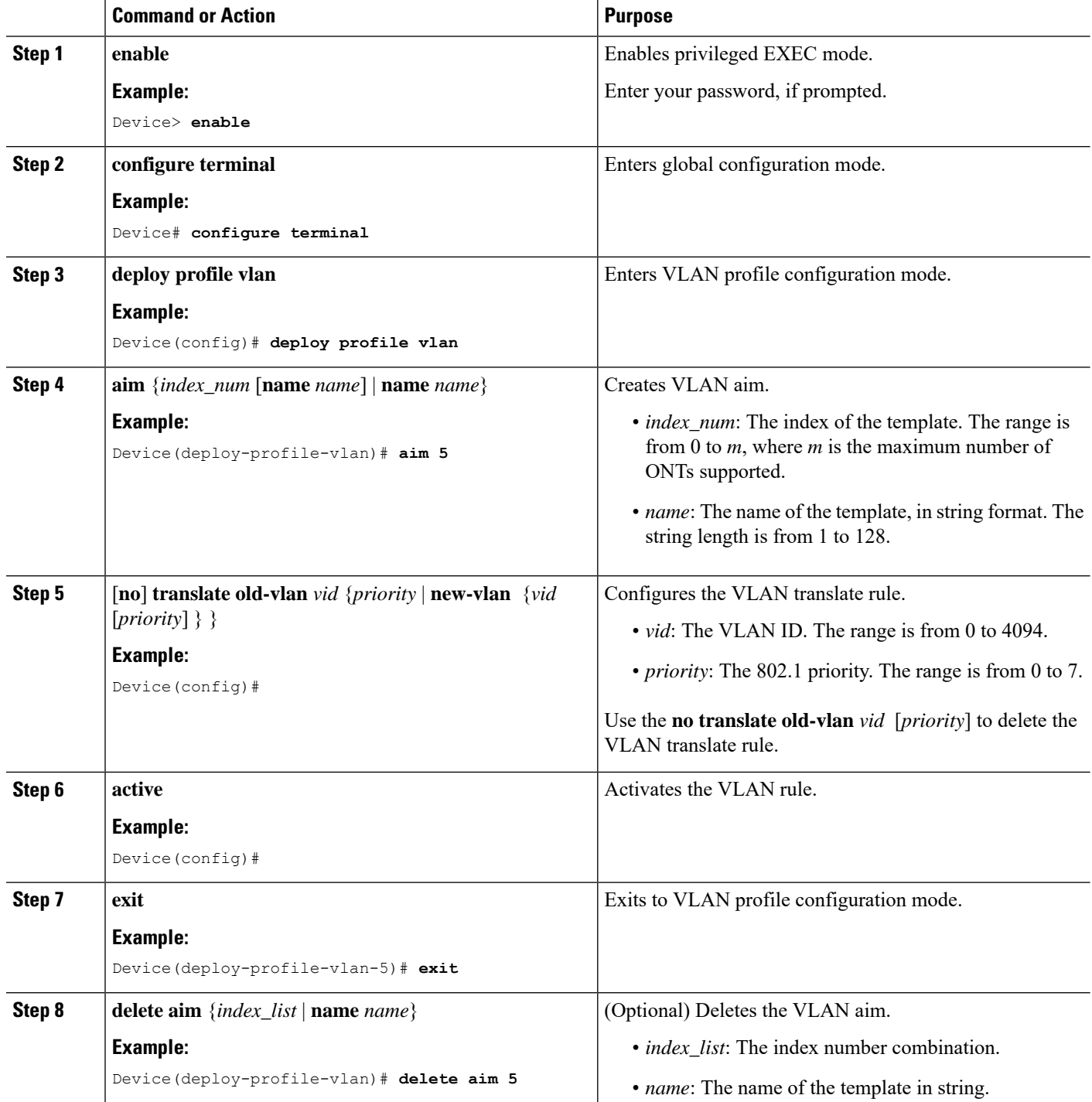

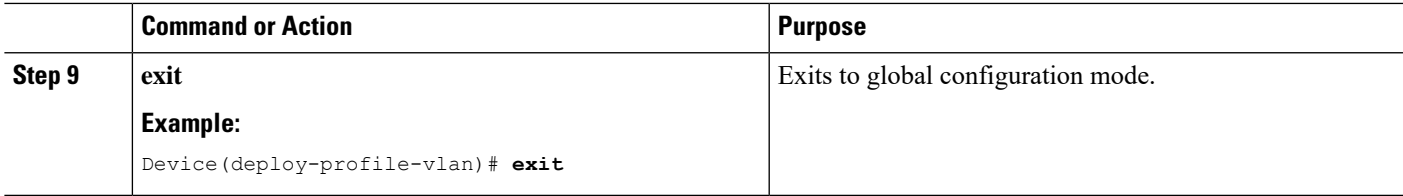

# <span id="page-20-0"></span>**Configure a DBA Profile**

 $\overline{\phantom{a}}$ 

Modifying and activating the DBA profile causes the ONT that references the template to go online again. To configure a DBA profile, perform this procedure.

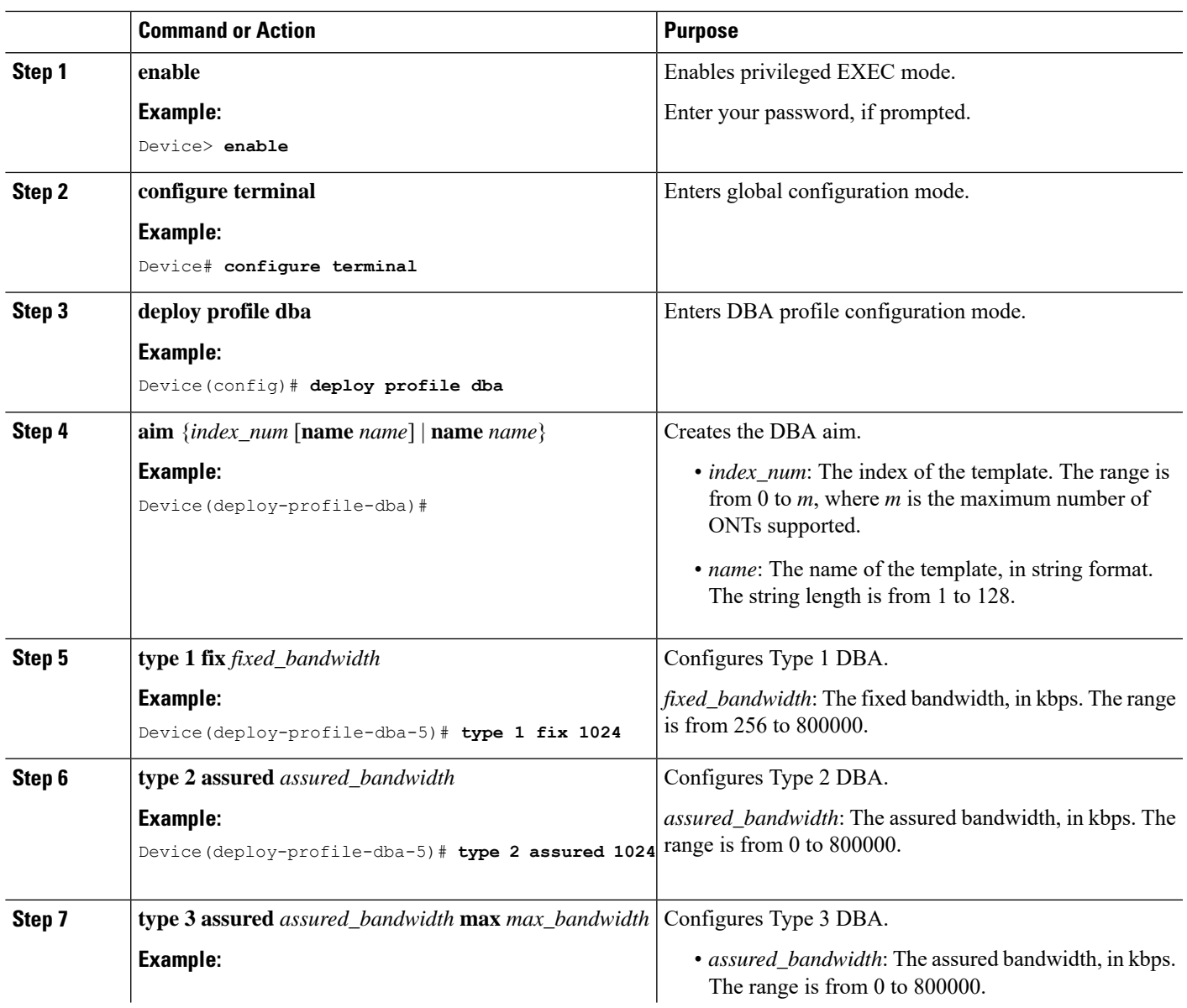

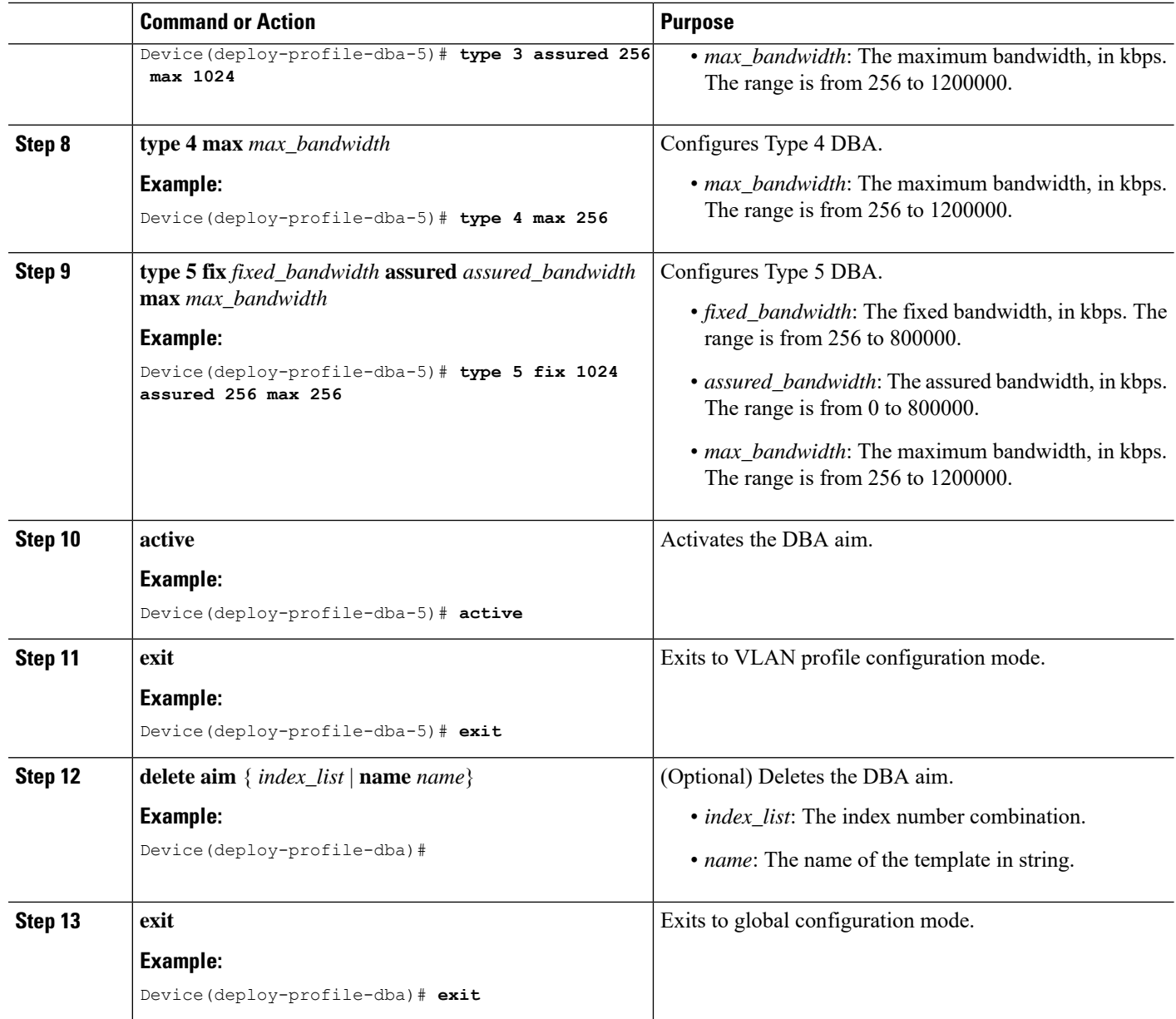

# <span id="page-21-0"></span>**Configure an Uplink Traffic Profile**

Modifying and activating the uplink traffic profile causes the ONT that references the template to go online. To configure an uplink traffic profile, perform this procedure.

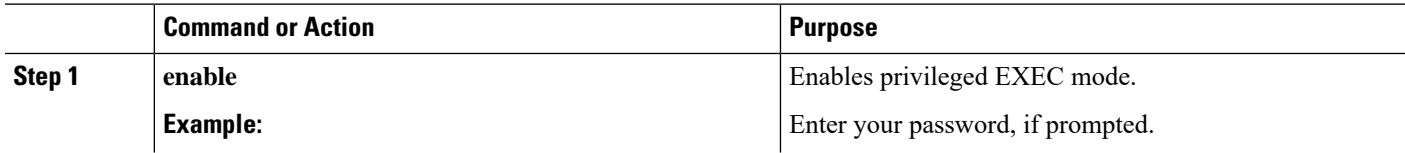

 $\mathbf l$ 

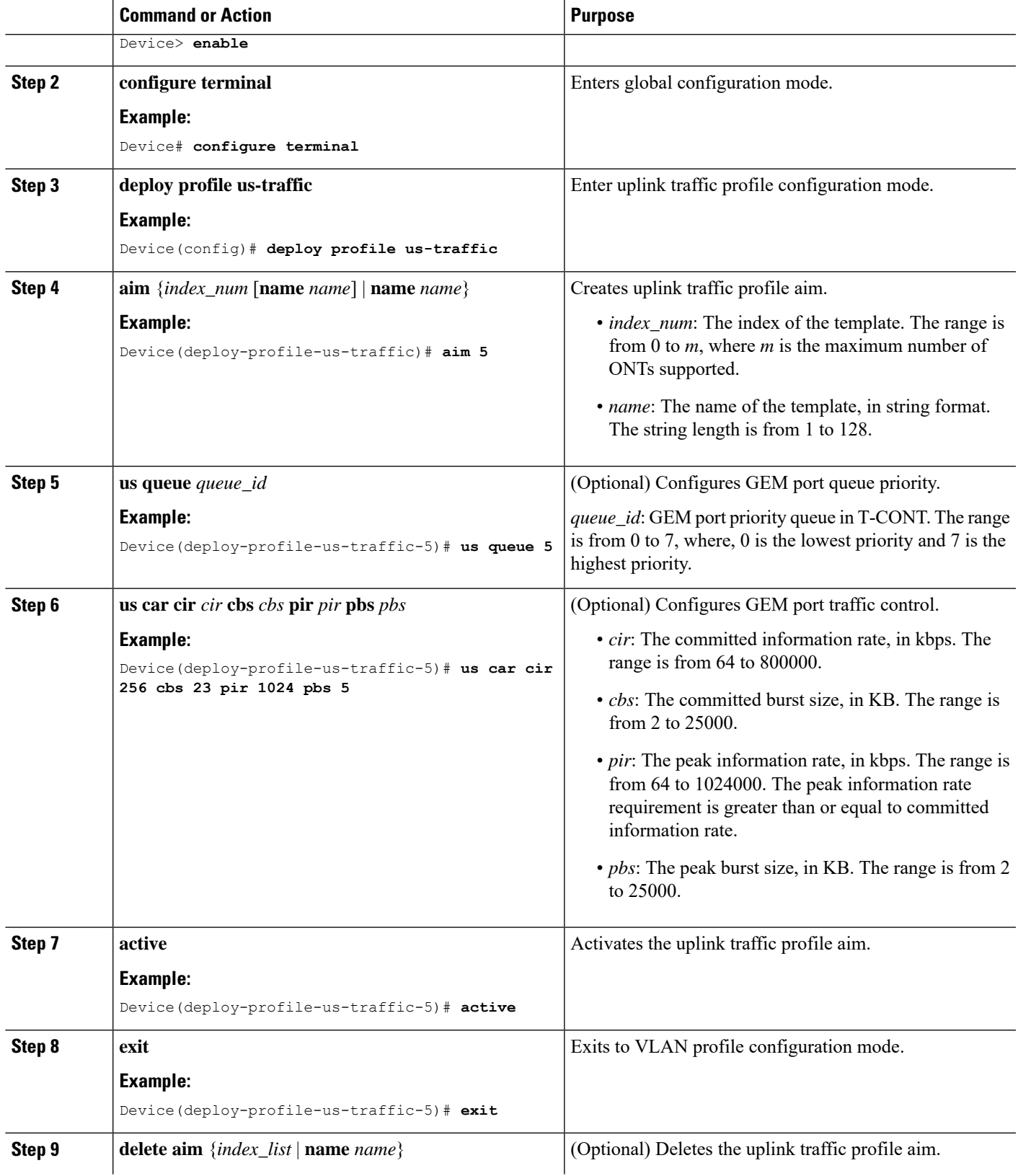

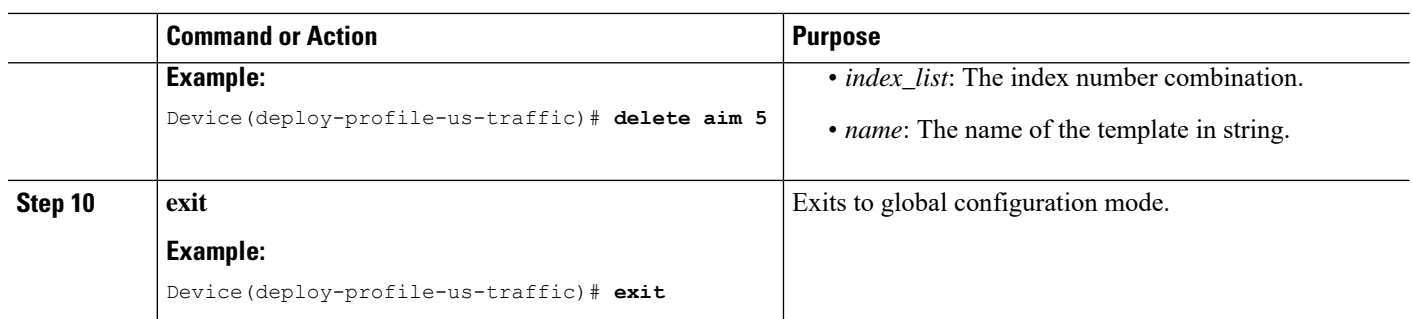

# <span id="page-23-0"></span>**Configure a Downlink Traffic Profile**

Modifying and activating the downlink traffic profile causes the ONT that references the template to go online. To configure a downlink traffic profile, perform this procedure.

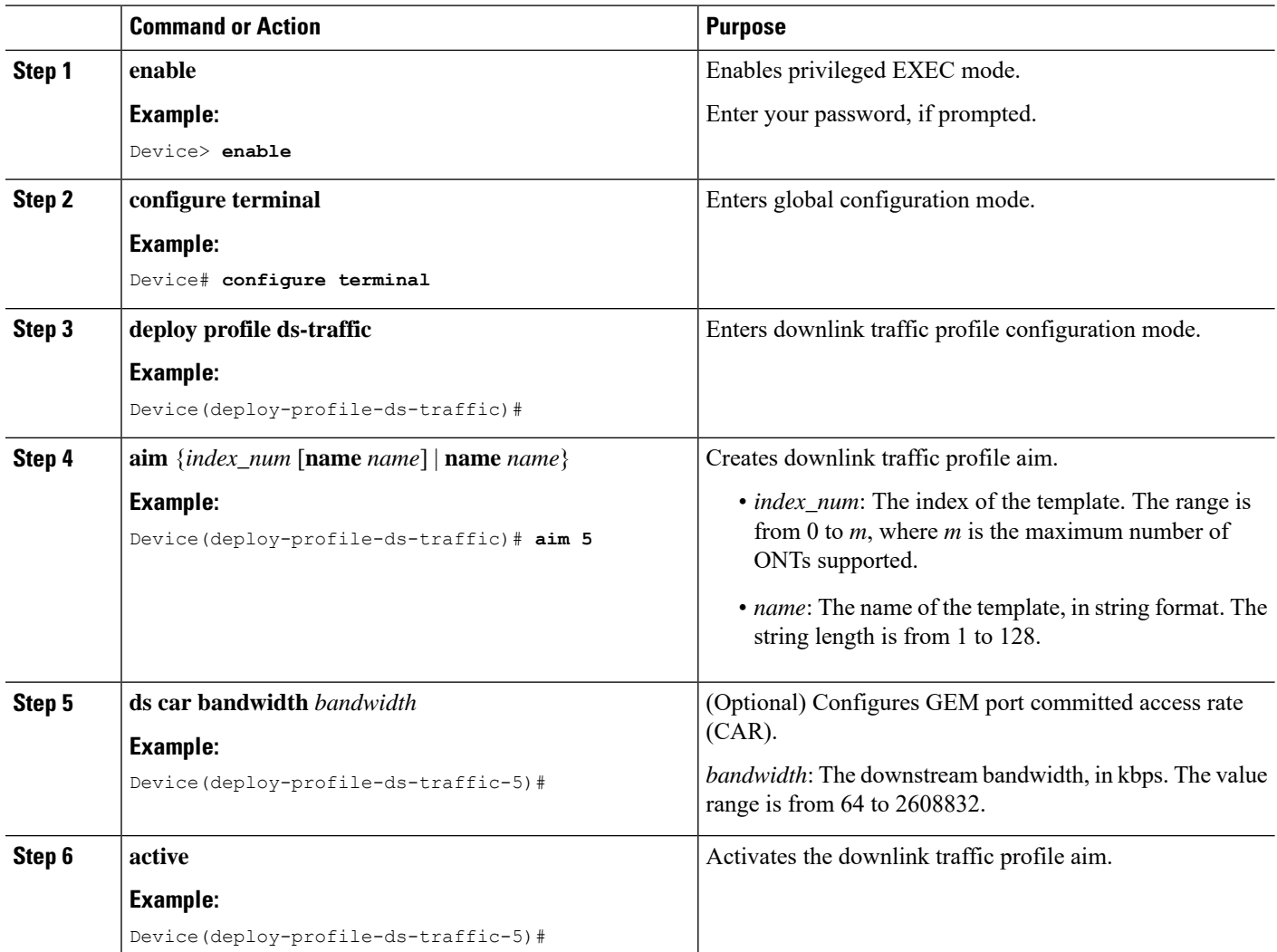

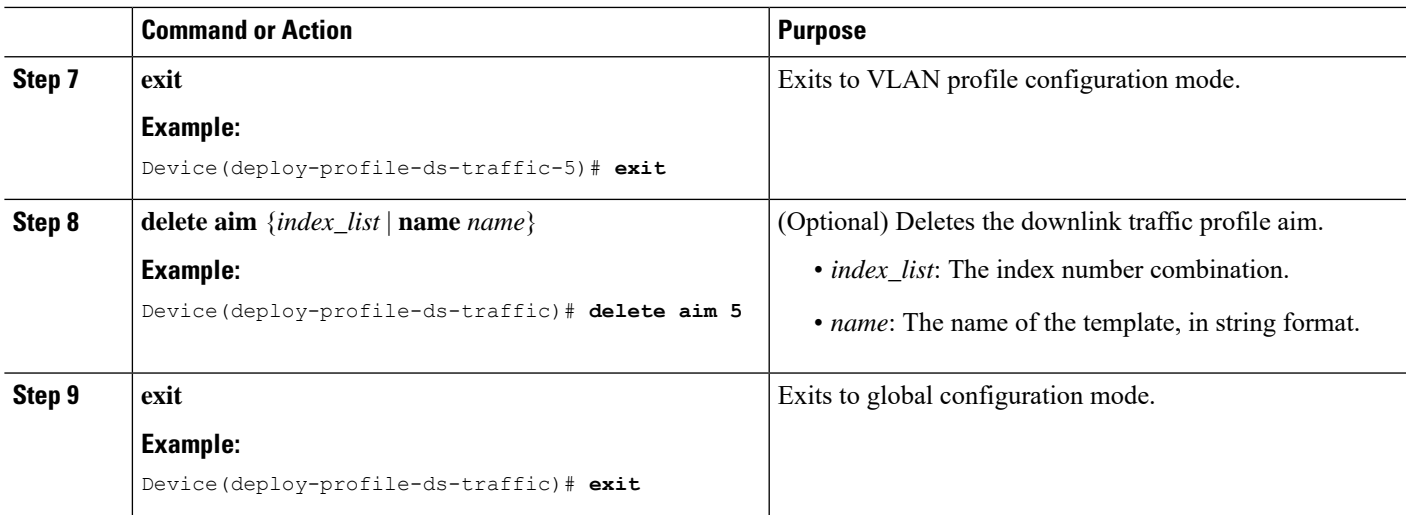

# <span id="page-24-1"></span><span id="page-24-0"></span>**Configure a Line Profile**

To configure a line profile, perform the following procedures.

### **Configure a Device Type**

Modifying and activating the line profile causes the ONT that references the template to go online.

To configure a device type, perform this procedure.

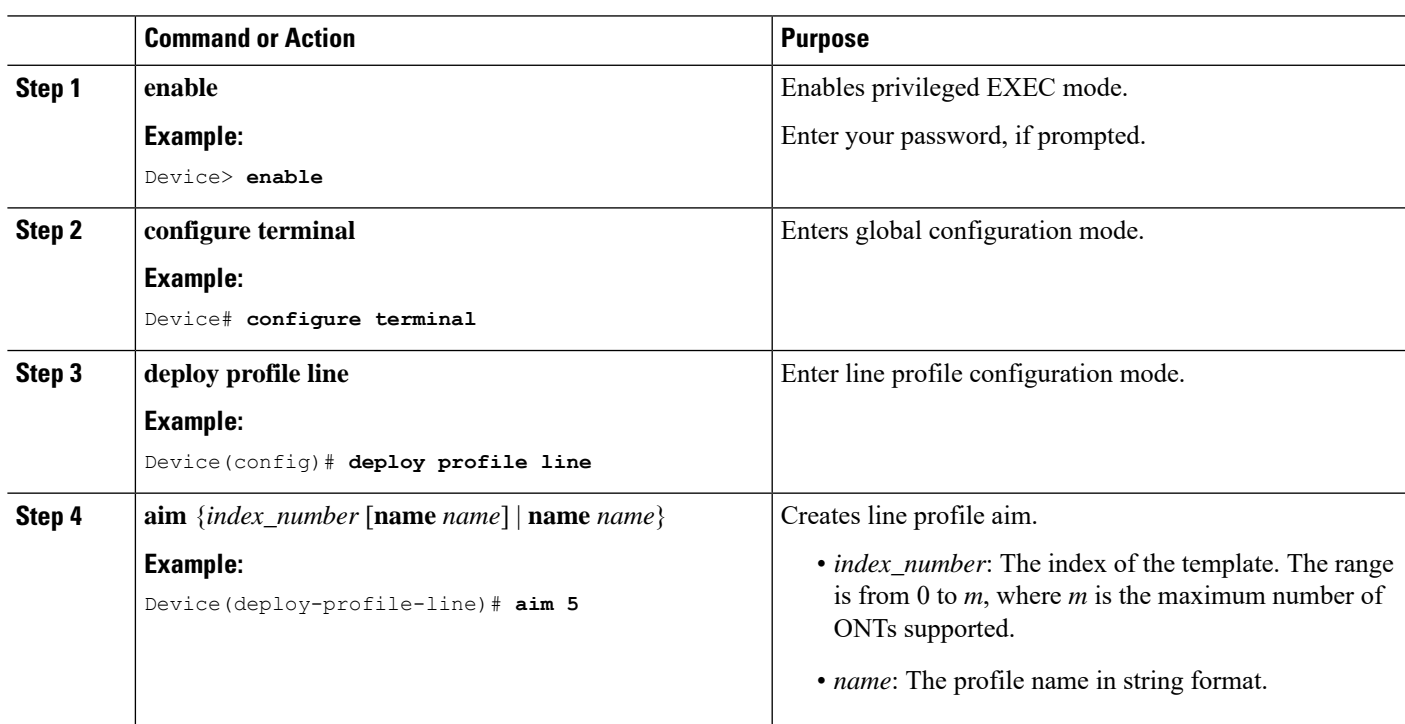

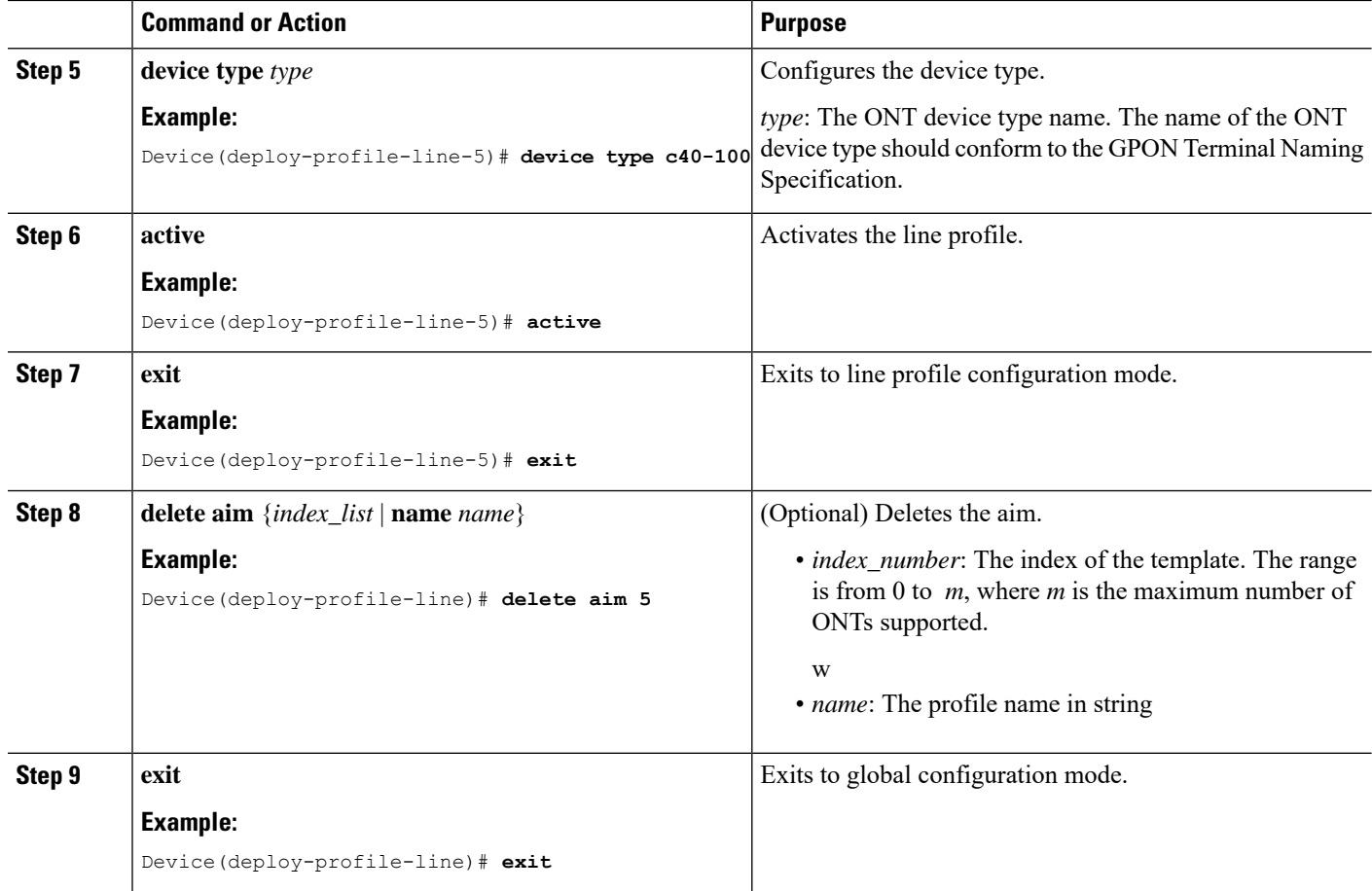

### <span id="page-25-0"></span>**Configure a T-CONT**

Modifying and activating the line profile causes the ONT that references the template to go online.

To configure a T-CONT, perform this procedure.

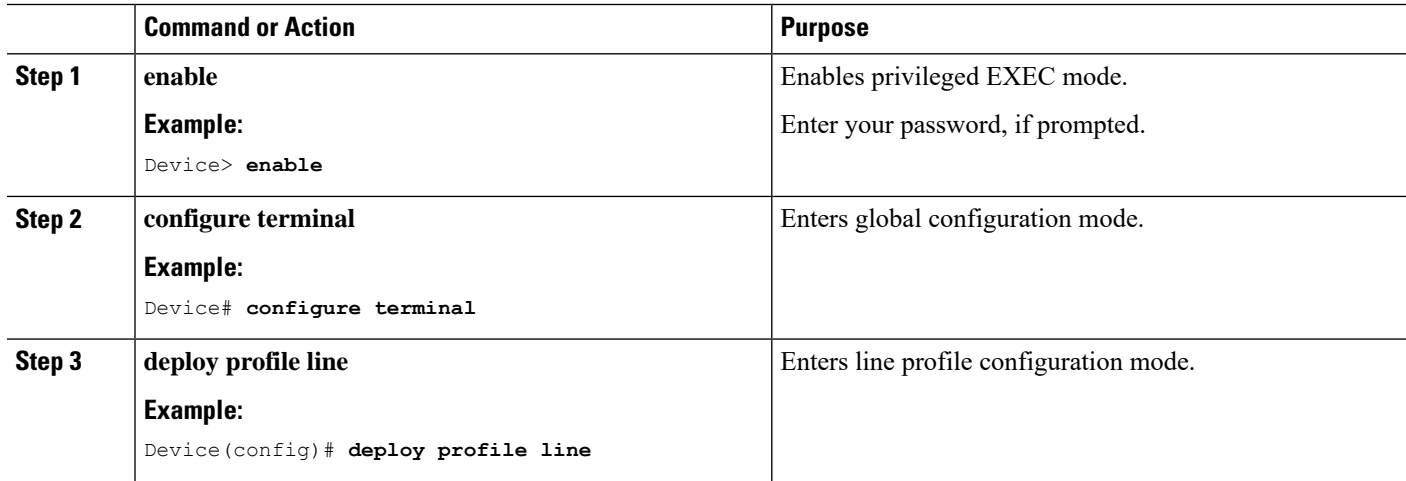

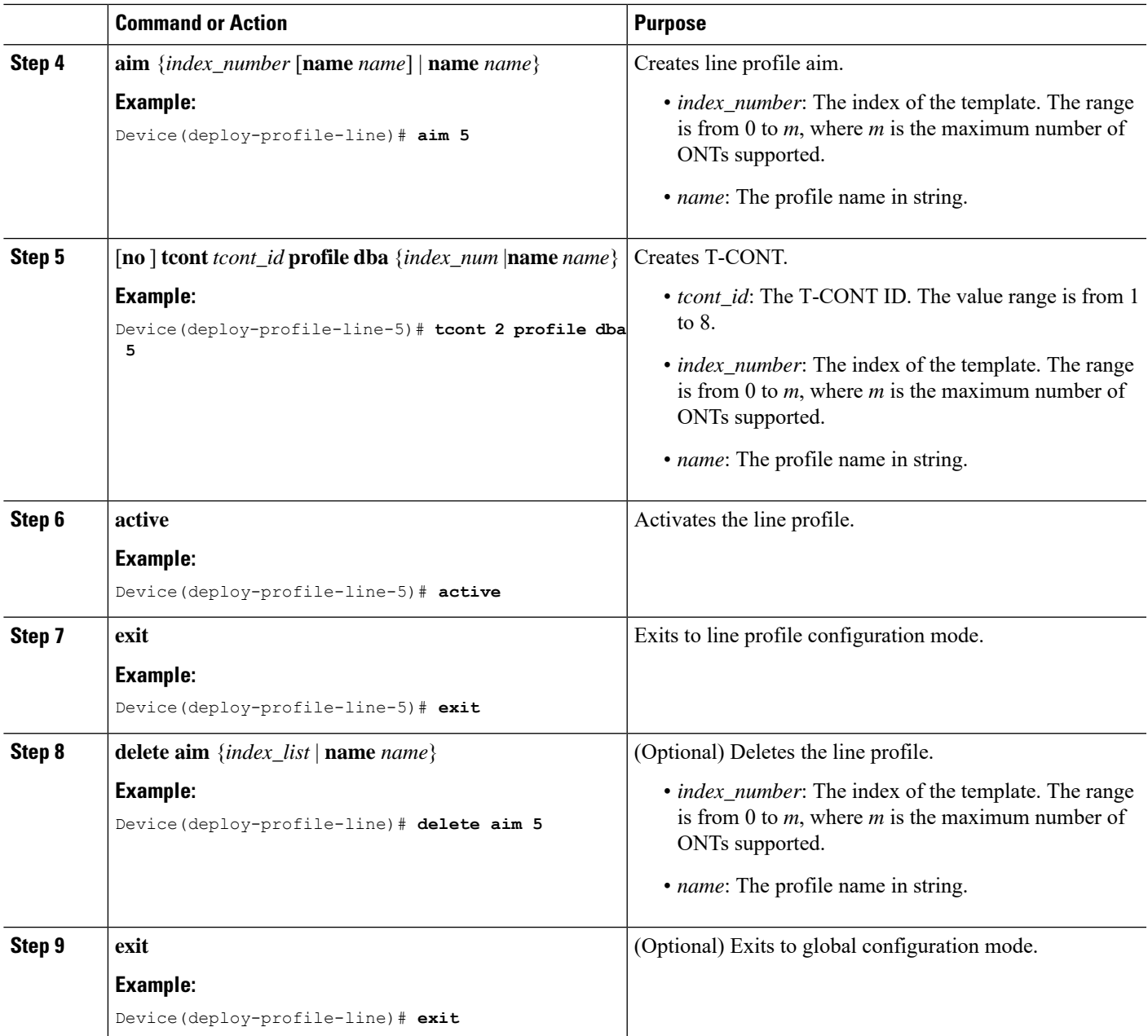

### <span id="page-26-0"></span>**Configure a GEM Port**

Modifying and activating the line profile causes the ONT that references the template to go online.

To configure GEM port, perform this procedure.

#### **Before you begin**

T-CONT must be configured before configuring a GEM port. The GEM port must also be bound to the VLAN profile. The upstream and downstream traffic profiles are optional.

I

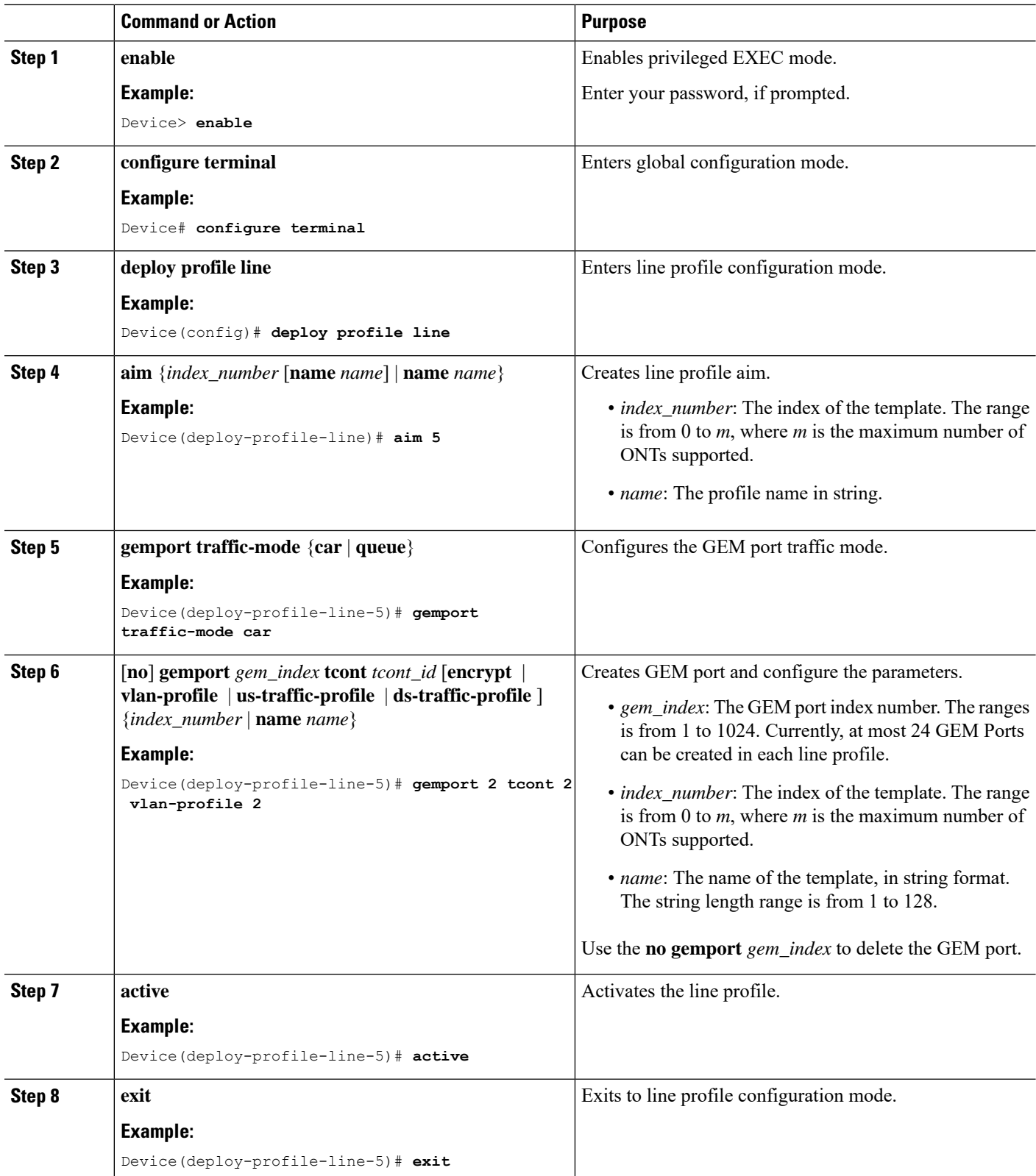

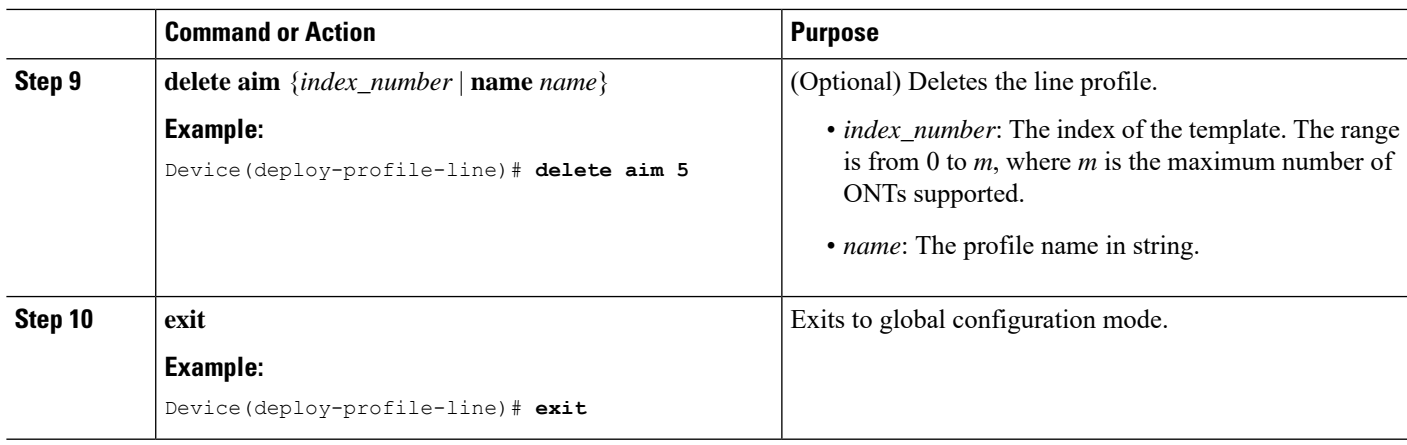

### <span id="page-28-0"></span>**Configure a Mapping Rule**

 $\overline{\phantom{a}}$ 

Modifying and activating the line profile causes the ONT that references the template to go online.

To configure a mapping rule, perform this procedure.

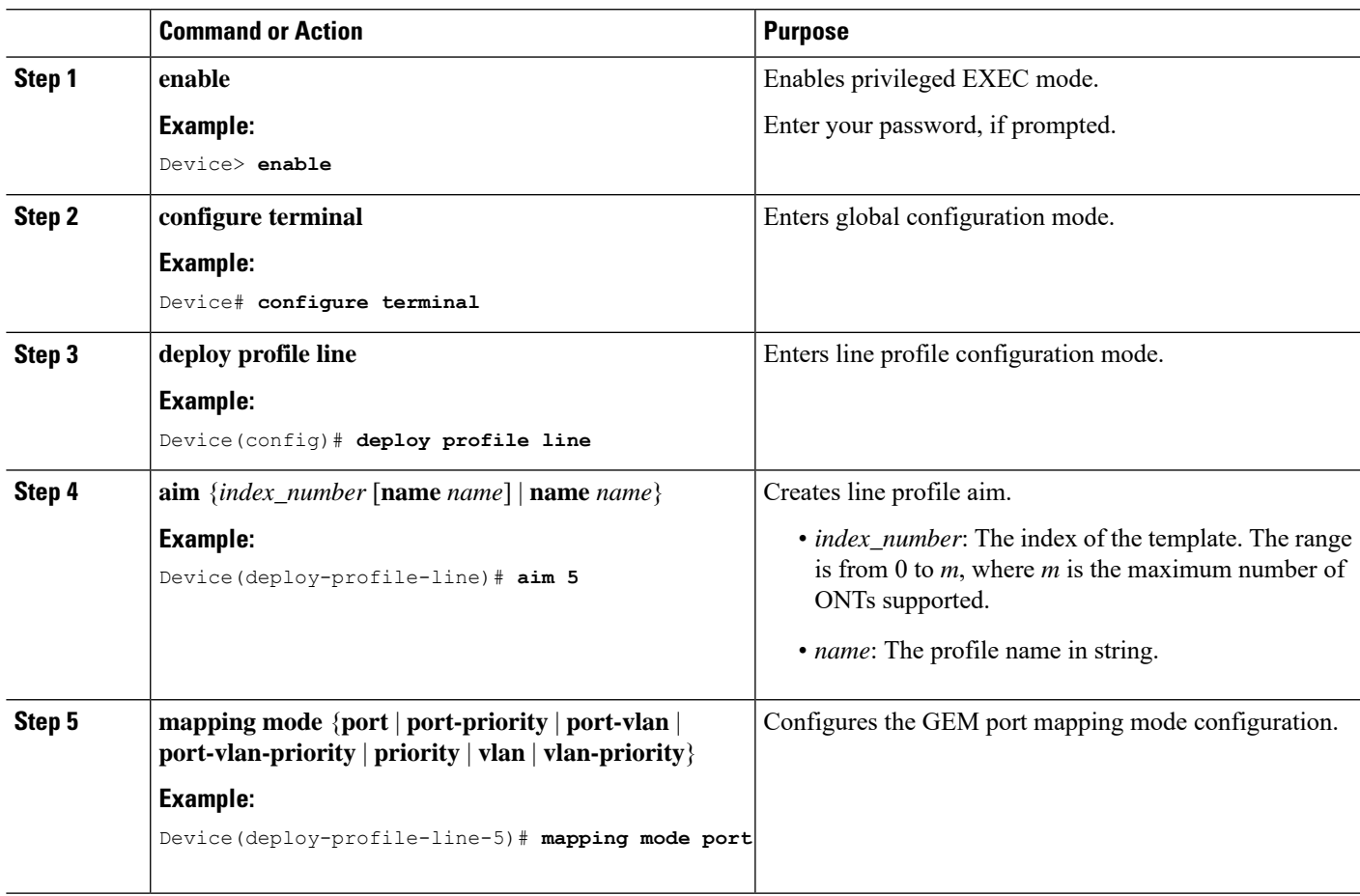

I

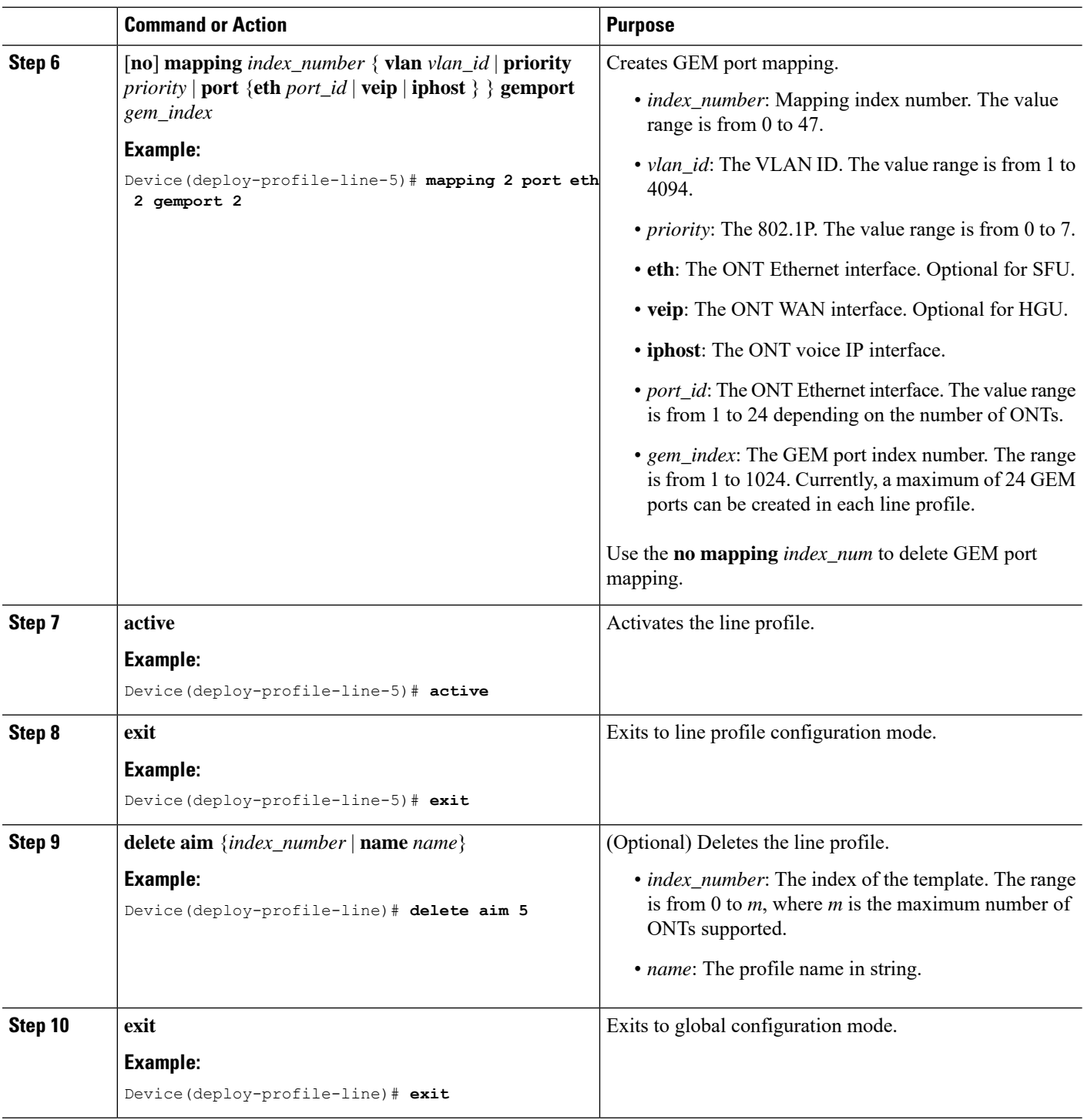

### <span id="page-29-0"></span>**Configure a Flow Rule**

Modifying and activating the line profile causes the ONT that references the template to go online.

To configure a flow rule, perform this procedure.

 $\mathbf I$ 

#### **Before you begin**

The ONT should support flow rules. This is applicable for SFU type ONT.

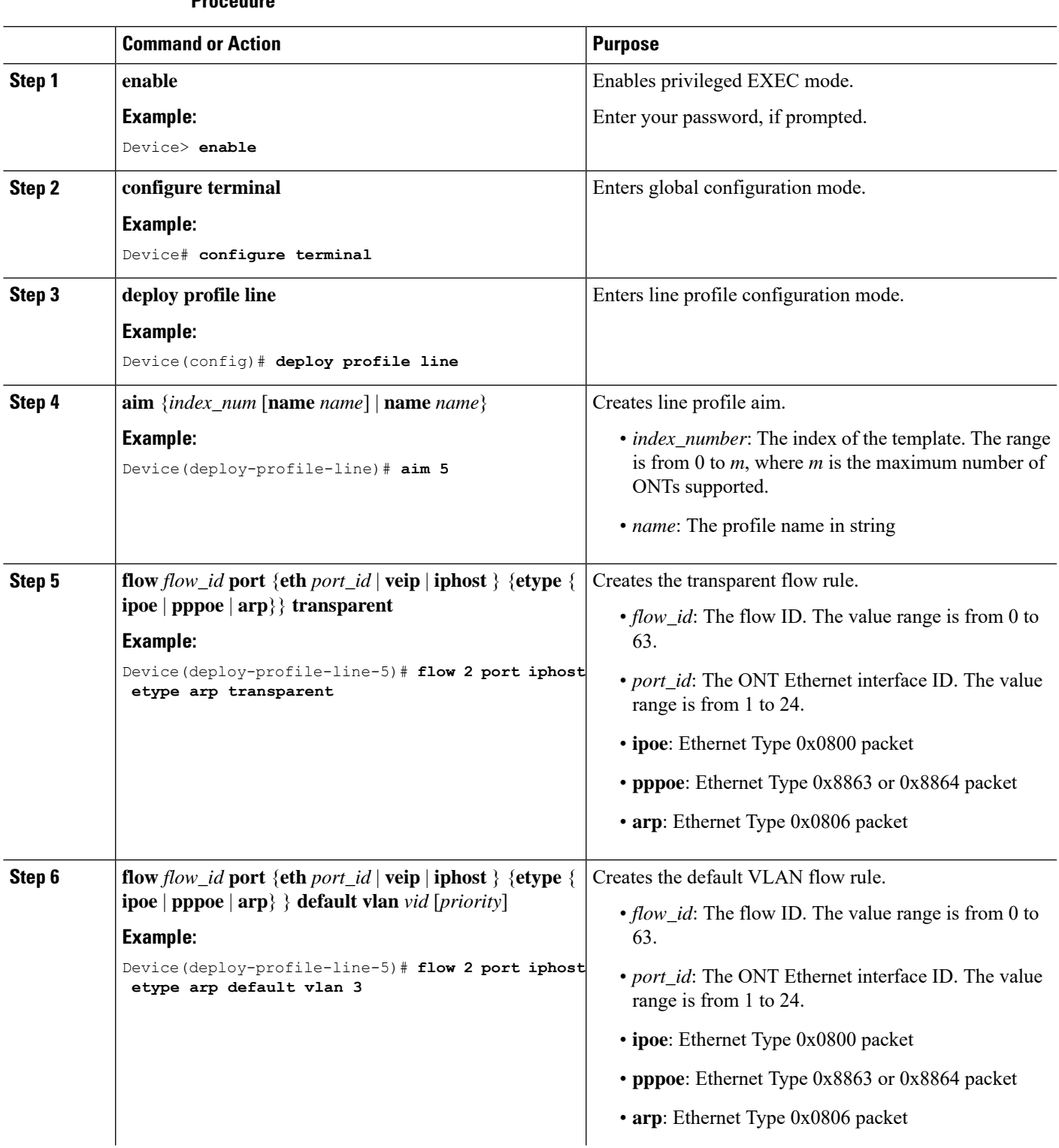

 $\mathbf I$ 

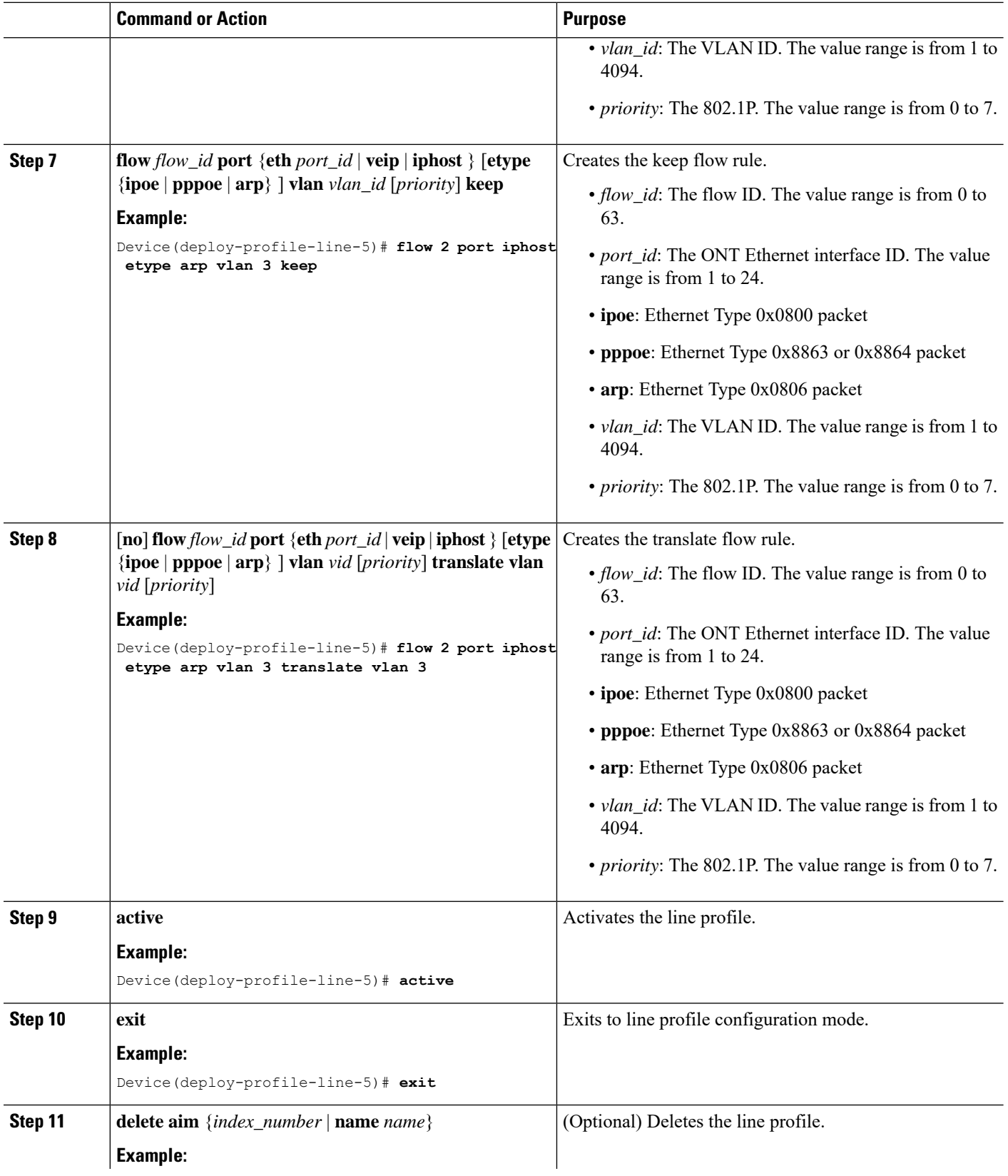

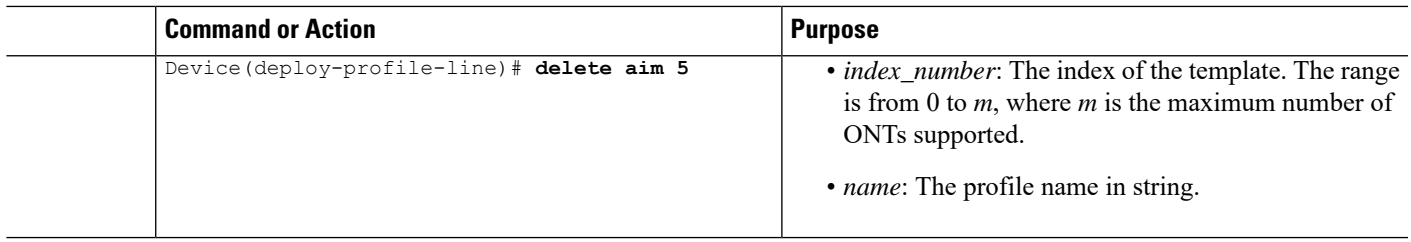

# <span id="page-32-0"></span>**Configure a Rule Profile**

I

To configure a rule profile, perform this procedure.

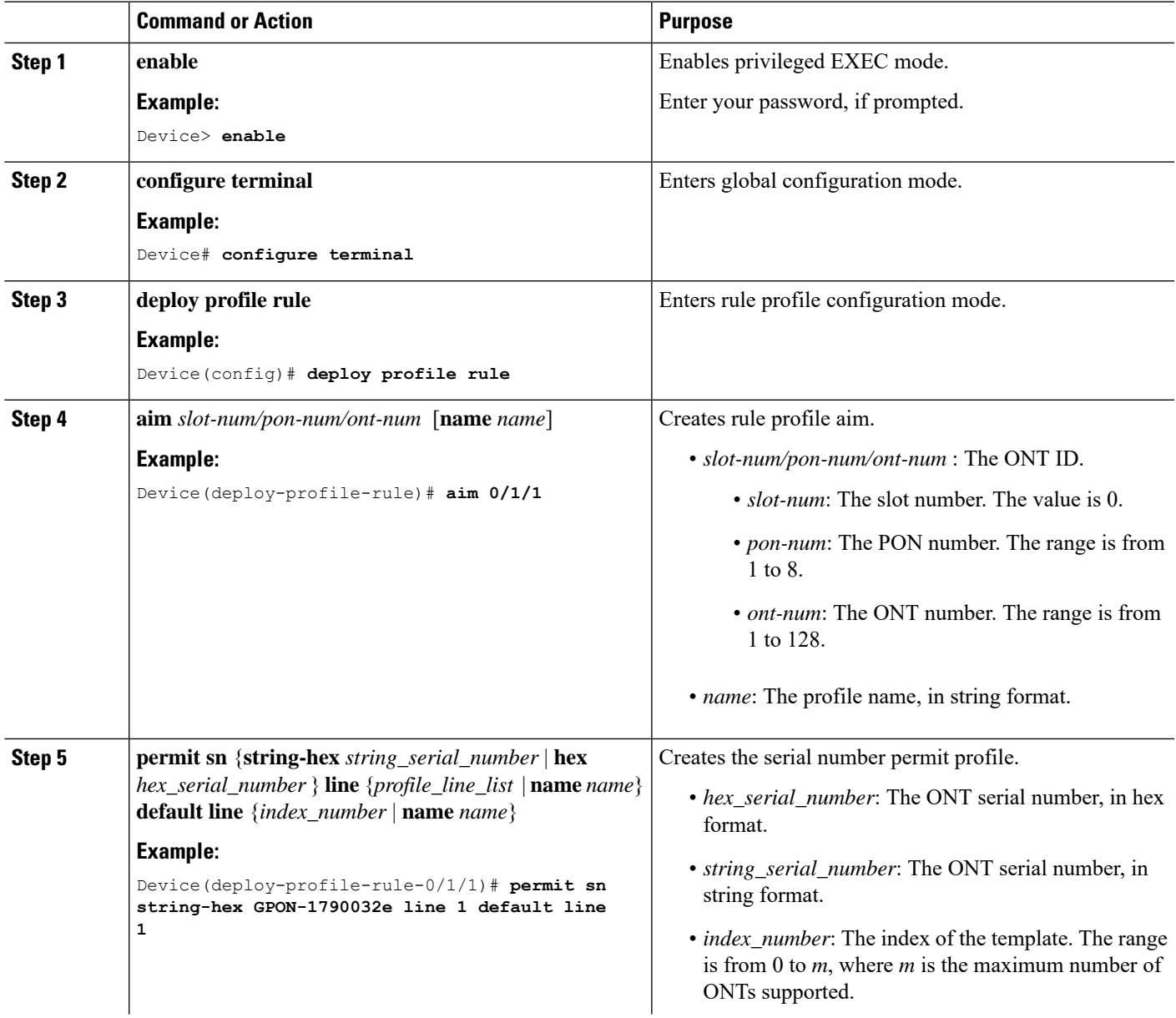

 $\mathbf I$ 

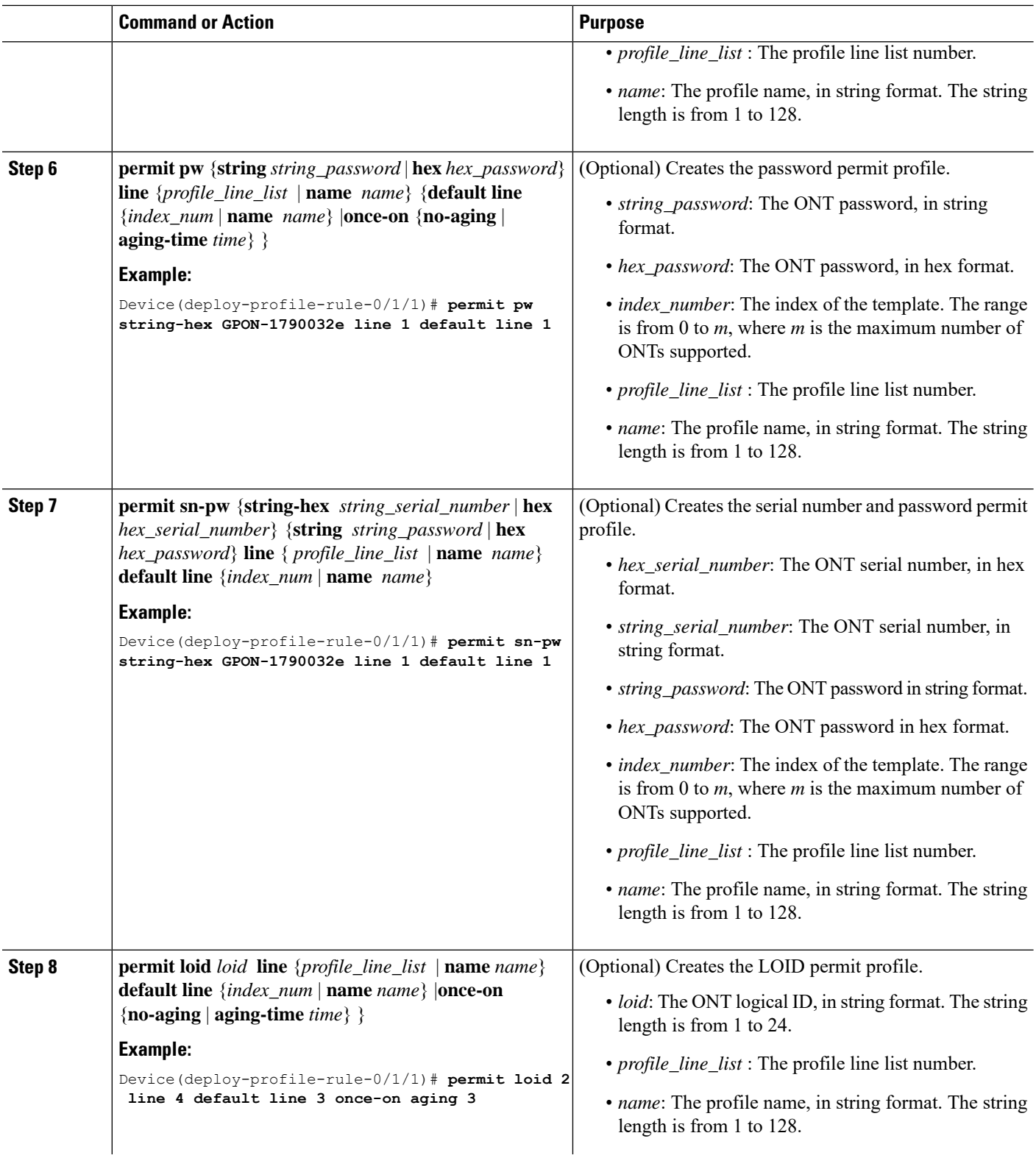

 $\mathbf l$ 

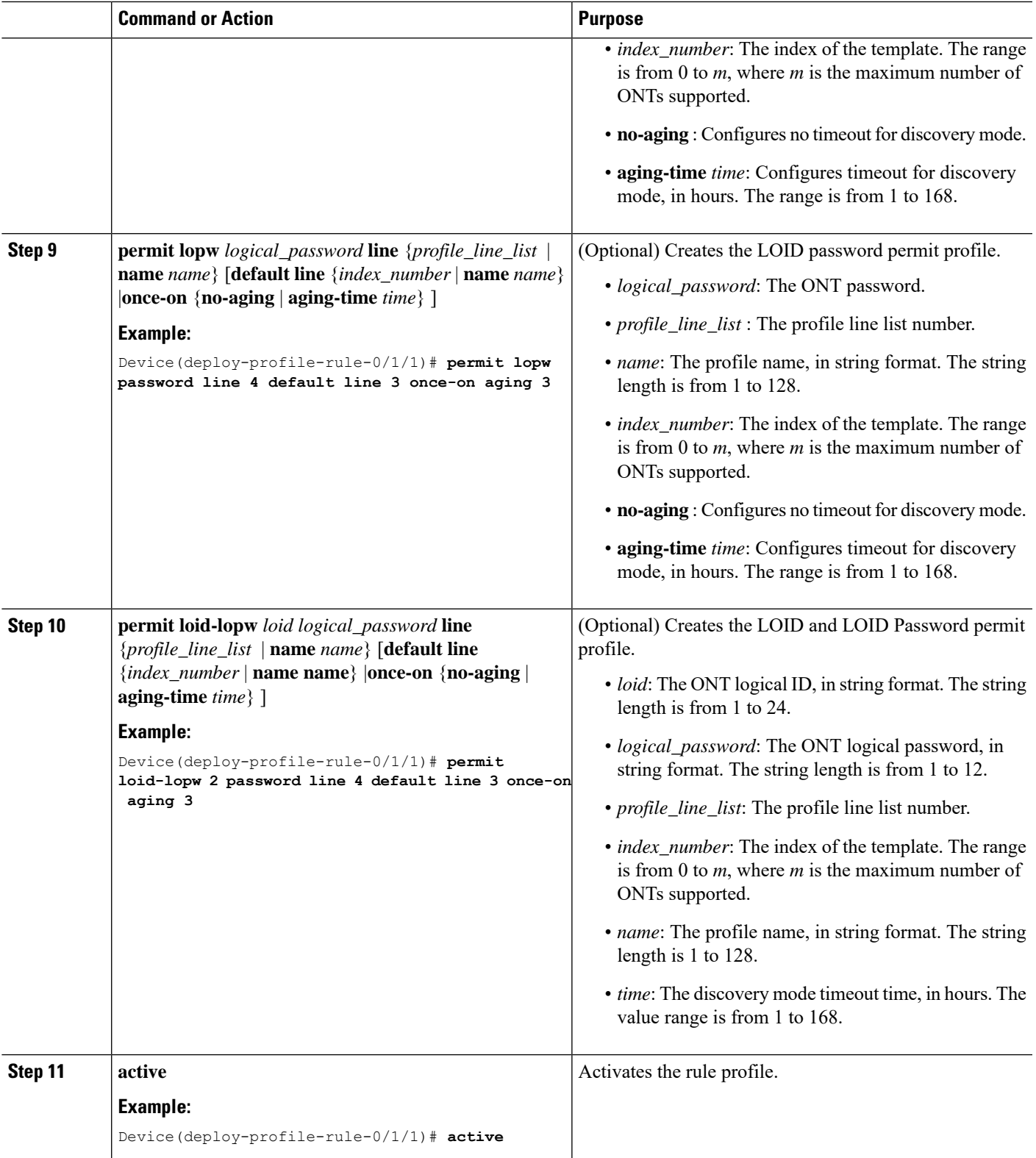

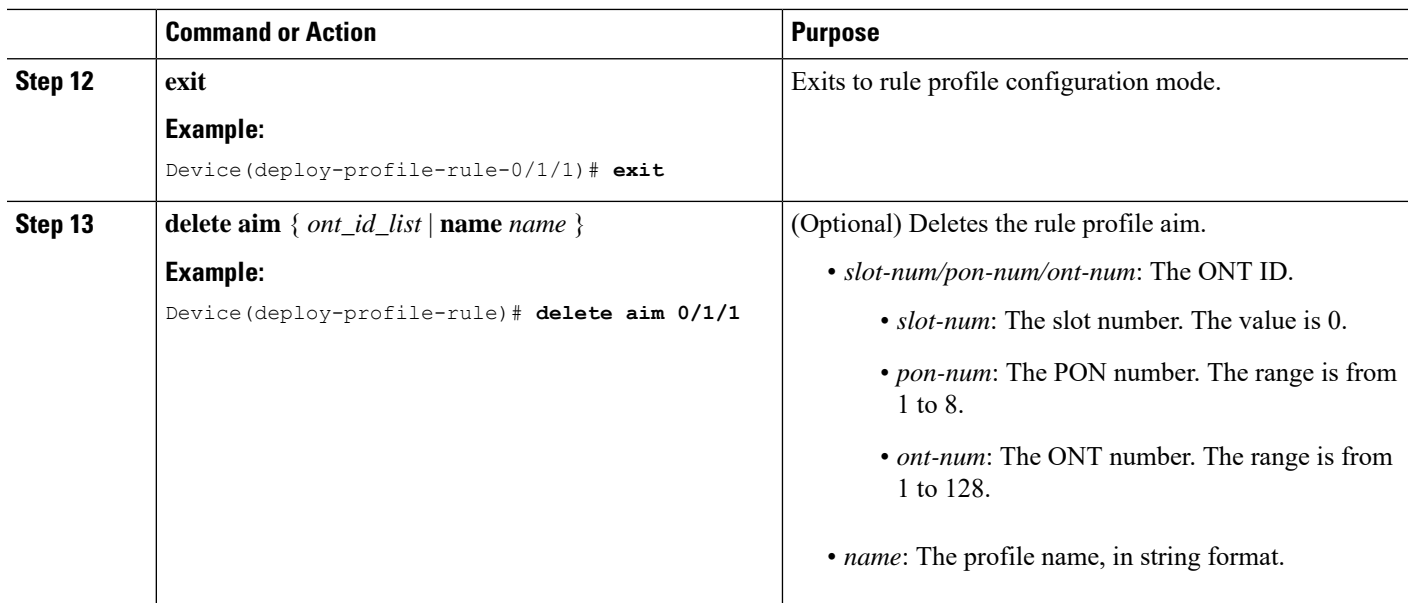

# <span id="page-35-1"></span><span id="page-35-0"></span>**Configure a Unique Profile**

To configure a unique profile, perform the following procedures.

### **Configure an ONT Description**

Modifying and activating the unique profile causes the ONT that references the profile to go offline and then online.

To configure an ONT description, perform this procedure.

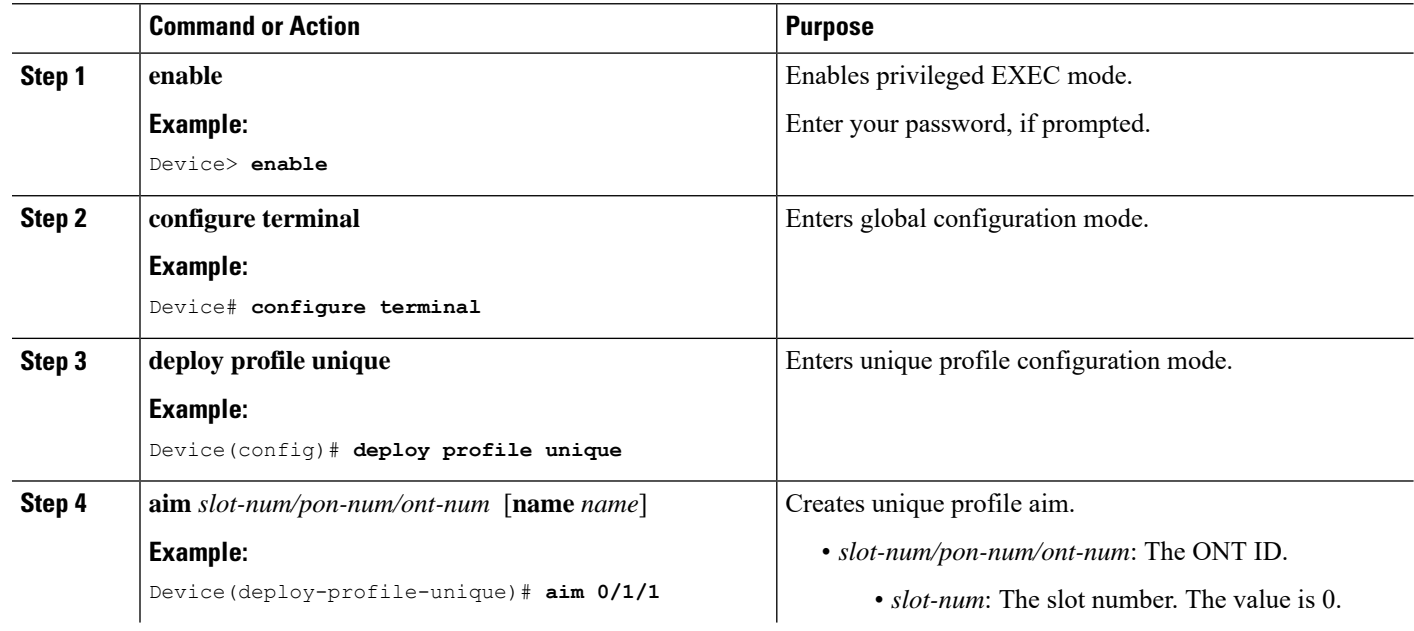

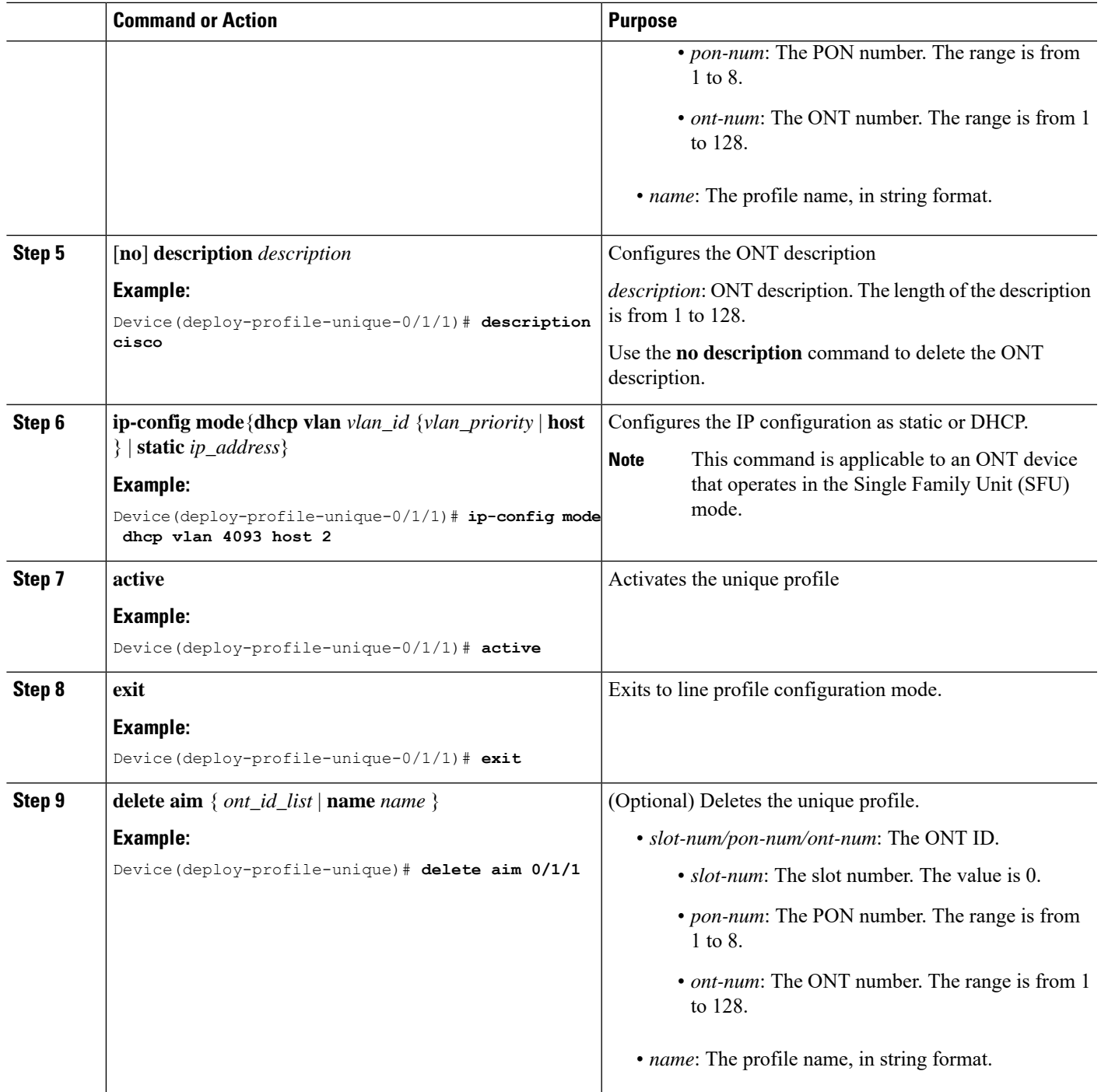

### <span id="page-36-0"></span>**Configure a GEM Port Profile**

Modifying and activating the unique profile causes the ONT that references the profile to go offline and then online.

To configure a GEM port profile, perform this procedure.

I

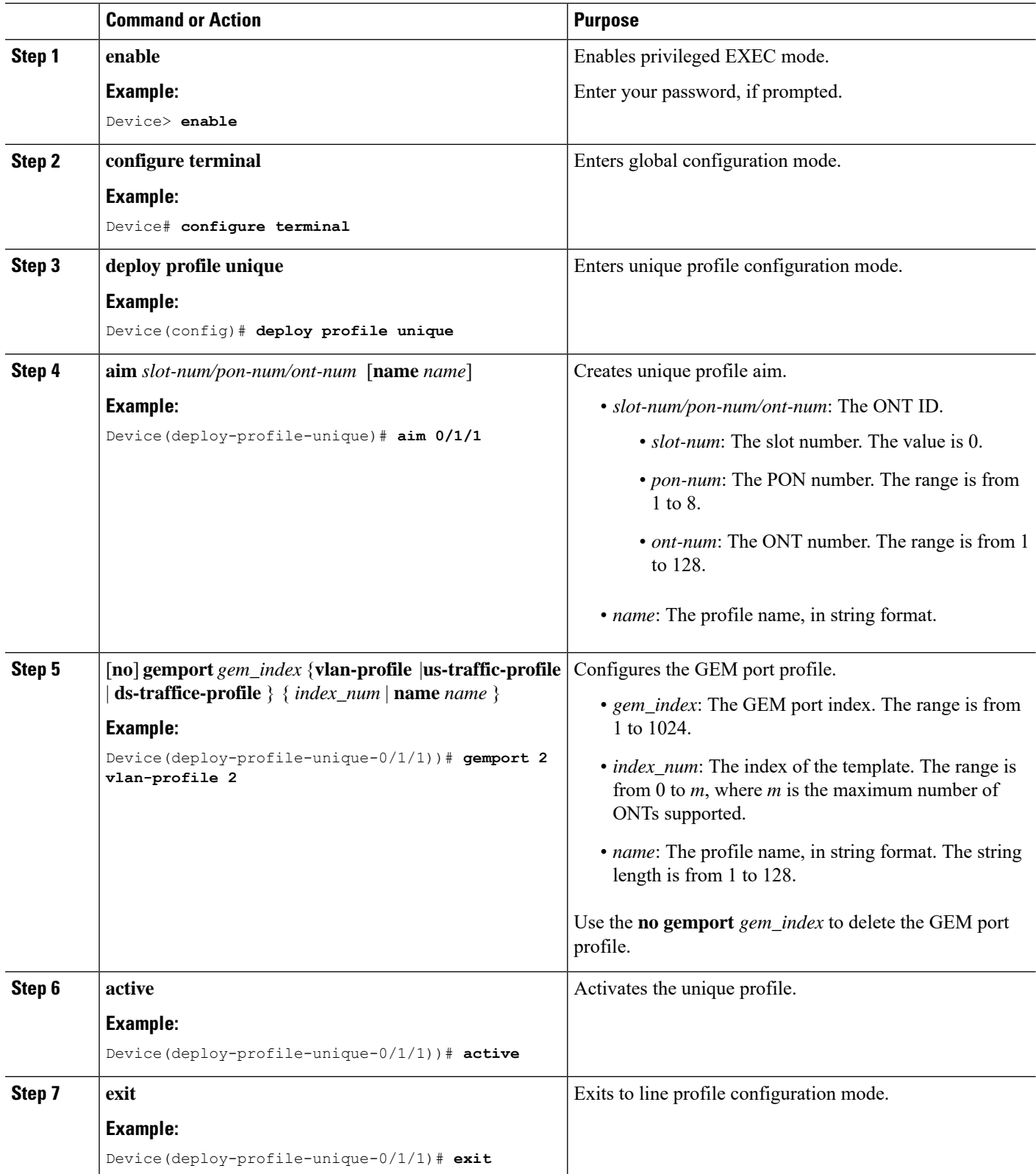

![](_page_38_Picture_523.jpeg)

### <span id="page-38-0"></span>**Configure a SIP**

Modifying and activating the unique profile causes the ONT that references the profile to go offline and then online.

To configure a SIP, perform this procedure.

#### **Before you begin**

The ONT should support SIP settings. This is applicable for SFU type ONT.

![](_page_38_Picture_524.jpeg)

 $\mathbf I$ 

![](_page_39_Picture_747.jpeg)

 $\mathbf{l}$ 

![](_page_40_Picture_227.jpeg)

 $\mathbf I$ 

![](_page_42_Picture_0.jpeg)

# <span id="page-42-0"></span>**ONT Registrations**

- Overview About ONT [Registration,](#page-42-1) on page 39
- How to Configure ONT [Registration,](#page-43-4) on page 40
- [Configuration](#page-53-0) Examples for ONT Registration, on page 50

# <span id="page-42-2"></span><span id="page-42-1"></span>**Overview About ONT Registration**

The following sections provide information about ONT registration.

### **About ONT Registration**

An OLT supports two types of registration mode—automatic registration and manual registration.

#### **ONT Manual Registration Configuration**

You can manually register an ONT by defining an authentication registration rule and specifying the service template for configuring the ONT. The manual registration also requires the ONT authentication mode, the ONT authentication parameter, the ONT service template binding, and the ONT discovery mode to be configured.

#### **ONT Automatic Registration Configuration**

You can automate the ONT registration to reduce the workload of manual configuration. Automatic registration requires configuration of auto-configuration templates that are referenced based on the ONT type. Each type of ONT can be further configured to reference a separate line template.

After automatic configuration of an ONT is enabled, the OLT automatically generates a rule template based on the serial number authentication mode (the line template specified in the automatic configuration template of the rule entry). The ONT can be automatically registered online. The OLT sends the corresponding line template to the ONT to complete the automatic configuration process.

On enabling the automatic configuration on the ONT, the OLT automatically generates a rule template based on the serial number authentication mode.

![](_page_42_Picture_15.jpeg)

**Note**

Serial number authentication mode is defined in the line template that is part of the automatic configuration template of the rule entry.

The OLT sends the corresponding line template to the ONT to complete the automatic configuration process. The ONT is then automatically registered online.

#### <span id="page-43-0"></span>**Types of ONT Registration**

This section describes the various function configurations related to the ONT registration. It mainly includes how to let the OLT discover the ONTs connected to the PON port. We recommend that you configure the correct authentication mode.

| <b>Operation</b>                    |        | <b>Remarks</b> |
|-------------------------------------|--------|----------------|
| <b>ONT</b> Auto Discover            |        | Optional       |
| <b>ONT</b> Authentication           | Auto   | Optional       |
|                                     | Manual | Optional       |
| <b>ONT</b> Silent                   |        | Optional       |
| ONT Register-Record Threshold Alarm |        | Optional       |

**Table 4: ONT Registration function configuration**

### <span id="page-43-1"></span>**About ONT Auto Discovery**

ONT auto discovery enables the OLT to detect newly added ONTs under a designated PON port automatically. If auto discovery is enabled on a PON port of the OLT, and an unregistered ONT is added to the PON port, the ONT information is compared with the service profile line template configured by the OLT. If the ONT information matches the requirements of the service profile line template, then the ONT is registered, and the ONT information is deleted from the discovery list.

### <span id="page-43-3"></span><span id="page-43-2"></span>**About ONT Silent**

An ONT can be configured to be in silent state if the ONT fails authentication, or after the authentication, if the ONT is offline for a long time.

### <span id="page-43-4"></span>**About the ONT Register-Record Threshold Alarm**

You can limit the number of ONTs that can be registered on the PON port by setting a threshold value. If the number of ONTs on the PON port exceeds the threshold value, an alarm is generated. The alarm is cancelled once the number of ONTs is less than the threshold value.

# **How to Configure ONT Registration**

The following sections provide configuration information on how to register an ONT.

# <span id="page-44-0"></span>**Configure ONT Auto Discovery**

- Auto discovery is enabled when the auto discover interval of the GPON port is configured.
- A port is restarted each time the port's logical distance parameter is changed. The ONTs go offline and come back online again.
- The differential distance between cannot exceed 20 km.

To configure ONT auto discovery, perform this procedure.

![](_page_44_Picture_577.jpeg)

 $\mathbf I$ 

![](_page_45_Picture_566.jpeg)

i.

Ш

![](_page_46_Picture_643.jpeg)

## <span id="page-46-0"></span>**Configuring ONT Automatic Registration**

If the device type of the ONT does not match the device type of the auto configuration template, the rule template will not be automatically generated. Unless the rule corresponding to the **all-ont** command is configured in the auto configuration template, the OLT will bind the template in the all-ont entry as the default template, and then generate the rule template of the ONT.

To configure ONT automatic registration, perform this procedure.

#### **Before you begin**

- The ONT auto discovery function must be enabled before configuring the ONT automatic registration.
- You must configure the line profile before configuring ONT automatic registration. To configure the line profile, see [Configure](#page-24-0) a Line Profile.
- You must configure the DBA profile before configuring ONT automatic registration. To configure the DBA profile, see [Configure](#page-20-0) a DBA Profile.
- The device type name must conform to the GPON Terminal Naming Specification.

![](_page_46_Picture_644.jpeg)

![](_page_47_Picture_671.jpeg)

# <span id="page-47-0"></span>**Configuring ONT Manual Registration**

To configure ONT manual registration, perform this procedure.

#### **Before you begin**

- You must configure the line profile before configuring ONT automatic registration. To configure the line profile, see [Configure](#page-24-0) a Line Profile.
- You must configure the DBA profile before configuring ONT automatic registration. To configure the DBA profile, see [Configure](#page-20-0) a DBA Profile.
- Each rule profile template entry can refer multiple service profile templates based on the rule profile template entry index value. The service profile templates are distributed based on the different device type.
- Based on the template entry name, only one service profile template can be referenced.
- A default service profile template can be specified for the ONT manual registration.

If the device type reported by the ONT does not match the service profile template, the default service profile template will be forcibly delivered.

![](_page_47_Picture_672.jpeg)

 $\mathbf{l}$ 

![](_page_48_Picture_706.jpeg)

 $\mathbf I$ 

![](_page_49_Picture_867.jpeg)

![](_page_50_Picture_648.jpeg)

# <span id="page-50-0"></span>**Configure ONT Silent**

 $\mathbf l$ 

To configure ONT silent, perform this procedure.

![](_page_50_Picture_649.jpeg)

I

![](_page_51_Picture_506.jpeg)

# <span id="page-52-0"></span>**Configure the ONT Register Record Threshold Alarm**

To configure the ONT register record threshold alarm, perform this procedure.

![](_page_52_Picture_548.jpeg)

# <span id="page-52-1"></span>**Monitoring ONT Registration Display and Maintenance**

Use the following commands to monitor ONT registration display and maintenance.

**Table 5: Command to Monitor ONT Registration Display and Maintenance Commands**

![](_page_52_Picture_549.jpeg)

# <span id="page-53-0"></span>**Configuration Examples for ONT Registration**

The following sections provide configuration examples for ONT registration.

# <span id="page-53-1"></span>**Example: Configuring ONT Auto Discovery**

The following example shows how to configure ONT auto discovery:

```
Device> enable
Device# configure terminal
Device(config)# ont-find interface gpon 0/1
Device(config)# ont-find list-age interface gpon 0/1
Device(config)# show ont-find config interface gpon 0/1
Port Find Find-interval Age Aging-time D-min D-max
g0/1 enable 10 enable 300 0 20
Total entries: 1.
Device(config)# show ont-find list interface gpon 0/1
Port Index SN Last-find Find-cnt
g0/1 0 GPON-5a649c7f 2018/07/25 17:04:59 4552
Device(config)# show ont-find list interface gpon 0/1 index 0
Location : GPON 0/1 index 0
SN : GPON-173a00f1
Password : 00173a00f1
LOID : 112222
LOID Password : asdawesdwada
Vendor ID : GPON
Primary Software Version : R4.2.56.074
Secondary Software Version : R4.2.56.058<br>Firmware Version : G72210044
Firmware Version
Equipment ID : GN2000-04GS-2VWT
Status : RULE_NO_MATCH<br>
First Find Time : 1970/01/01 00<br>
Test Find Time : 2001/12/04 13
First Find Time : 1970/01/01 00:00:00<br>
Last Find Time : 2001/12/04 13:18:08
                            Last Find Time : 2001/12/04 13:18:08
Find Count : 2
```
## <span id="page-53-2"></span>**Example: Configuring ONT Registration**

The following example shows how to configure ONT registration:

```
Device> enable
Device# configure terminal
Device(config)# ont-find interface gpon all
Device(config)# show ont-find list interface gpon all
Port Index SN Last-find Find-cnt
g0/1 0 GPON-1790032e 2000/11/26 05:27:59 3
          HWTC-984fa49a 2000/11/26 05:28:00 3
g0/1 2 GPON-173a00d1 2000/11/26 05:28:01 3
Total entries: 3.
Device(config)# deploy profile line
Device(deploy-profile-line)# aim 1
Device(deploy-profile-line-1)# device type c40-100
Device(deploy-profile-line-1)# active
Device(config)# deploy profile rule
Device(deploy-profile-rule)# aim 0/1/1
```
Device(deploy-profile-rule-0/1/1)# **permit sn string-hex GPON-1790032e line 1 default line 1** Device(deploy-profile-rule-0/1/1)# **active** Device(config)# **show ont brief interface gpon all** ONT SN Device-type Up/Down-time Status 0/1/1 GPON-1790032e - 0d0h0m online Total entries: 1. Device(config)# **show ont info 0/1/1** ONT : 0/1/1 Description : The second state of the second state of the second state of the second state of the second state of the second state  $\sim$  second state of the second state of the second state of the second state of the second TYPE : -Status : online<br>Distance (m) : <10<br>Vendor ID : GPON : Distance (m) : Vendor ID : GPON : C01R04V00B10/C01R04V00B10 Firmware Version : S40-100 Equipment ID : AISONTV1 SN : GPON-1790032e Password : 1234567890 LOID : user LOID Password : password Uplink PON ports : 1<br>ETH/POTS/TDM/MOCA ports : 1/0/0/0 ETH/POTS/TDM/MOCA ports : 1/0<br>CATV ANT/HNI ports : 0/0 CATV ANI/UNI ports : 0/0<br>T-CONTs/GEM ports : 8/32 T-CONTs/GEM ports : 8/<br>
Traffic Schedulers : 8 Traffic Schedulers :  $\qquad \qquad :$ PQs in T-CONT 1-8 : 1/1/1/4/4/4/8/8 IP configuration : not support Type of flow control : GEMPORT CAR and PQ SCHEDULED TX power cut off  $\cdot$  in Not Support Online/Offline time : 05:33:50 2000/11/26 Up/Down time : 0 day(s) 0 hour(s) 0 minute(s) Device(config)# **ont-find interface gpon all** Device(config)# **ont auto-config** Device(config)# **deploy profile line** Device(deploy-profile-line)# **aim** 1 Device(deploy-profile-line-1)# **device type c40-100** Device(deploy-profile-line-1)# **active** Device(config)# **deploy profile line** Device(deploy-profile-line)# **aim 2** Device(deploy-profile-line-2)# **device type c40-429** Device(deploy-profile-line-2)# **active** Device(config)# **ont auto-config 1 device-type c40-100 line 1** Device(config)# **ont auto-config 2 all-ont line 2** Device(config)# **show running-config deploy-profile-rule** ![deploy-profile-rule] deploy profile rule aim 0/1/1 name AUTO\_ONT\_0/1/1 permit sn string-hex GPON-e4801442 line 1 default line 1 aim 0/1/2 name AUTO\_ONT\_0/1/2 permit sn string-hex GPON-74000001 line 2 default line 2 aim 0/1/3 name AUTO\_ONT\_0/1/3 permit sn string-hex GPON-15604013 line 2 default line 2 aim 0/1/4 name AUTO\_ONT\_0/1/4 permit sn string-hex GPON-15604014 line 2 default line 2 Device(config)# **show ont brief online interface gpon 0/1** ONT SN Device-type Up-time Running 0/1/1 GPON-e4801442 c40-100 0d0h4m Normal<br>0/1/2 GPON-74000001 c40-100 0d0h4m Def  $0/1/2$  GPON-74000001 c40-100 0/1/3 GPON-15604013 c30-401 0d0h4m Normal<br>0/1/3 GPON-15604013 c30-401 0d0h4m Normal  $0/1/3$  GPON-15604013 c30-401 Total entries: 4.

 $\mathbf I$ 

ı